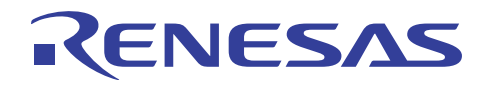

### RL78/G13

R01AN1358JJ0110 Rev. 1.10 2016.06.01

## セルフ・プログラミング(IIC 受信データ)

### 要旨

本アプリケーションノートでは、セルフ書き込みによるフラッシュ・メモリ・プログラミングの使用方法 の概要を説明します。フラッシュ・セルフ・プログラミング・ライブラリ Type01 を使用し、フラッシュ・ メモリの書き換えを行います。書き込むデータは IIC から受信します。

 尚、本アプリケーションノートのサンプル・プログラムは、書き換え対象をブート領域に限定しています。 セルフ・プログラミングの実行方法、および、コード・フラッシュの全領域の書き換え方法の詳細について は、「RL78/G13 マイクロコントローラ フラッシュ・セルフ・プログラミング実行方法 アプリケーション ノート(R01AN0718J)」を参照してください。

### 対象デバイス

### RL78/G13

本アプリケーションノートを他のマイコンへ適用する場合、そのマイコンの仕様にあわせて変更し、十分 評価してください。

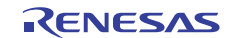

### 目次

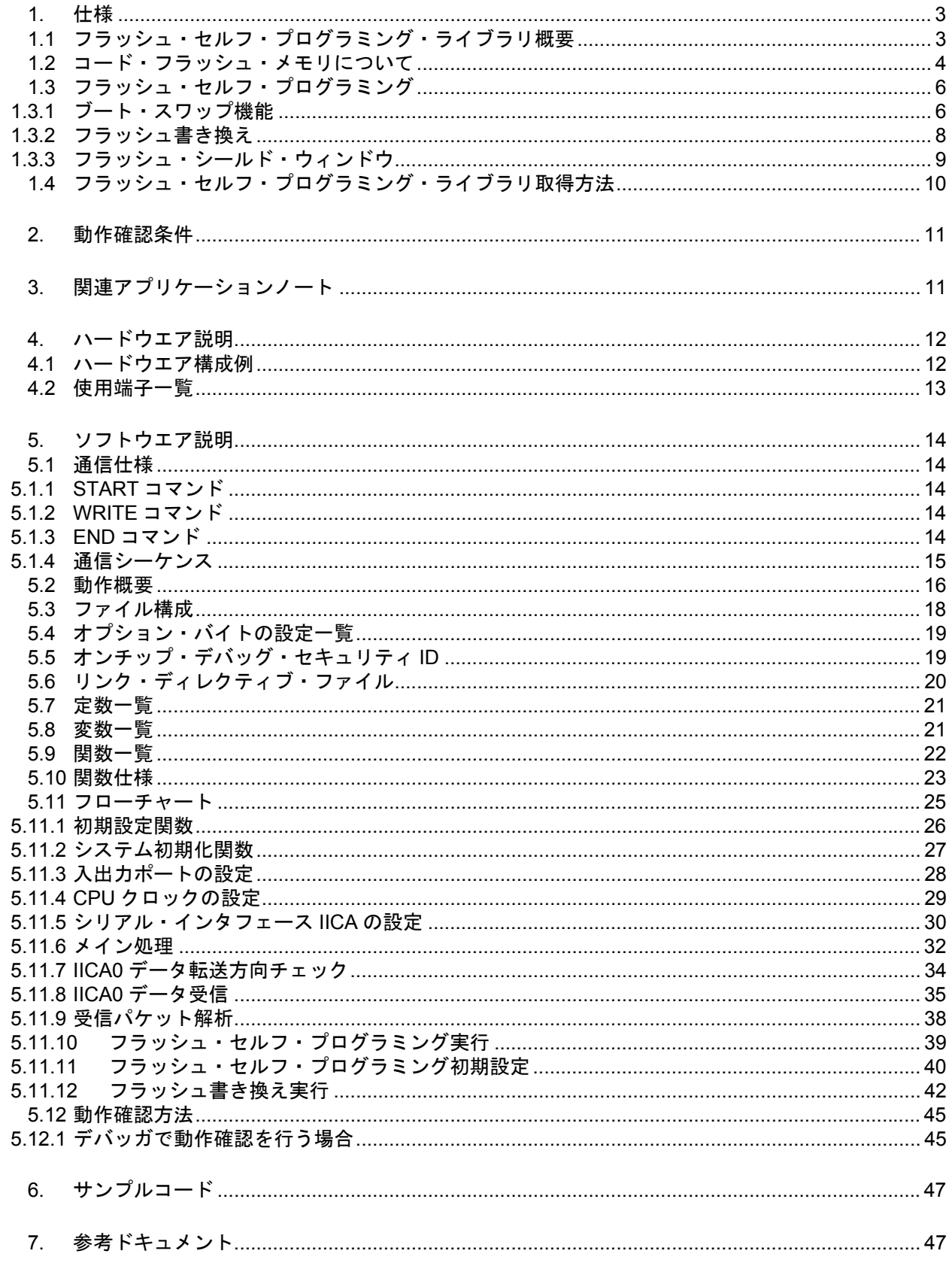

### 1. 仕様

本アプリケーションノートでは、セルフ書き込みによるフラッシュ・メモリ・プログラミングの使用方法 を説明します。

LCD に現在のバージョン情報を表示します。その後、送信側からデータ(書き換え用データ)を受信し、 「フラッシュ・アクセス中」を示す LED を点灯後にセルフ書き込みを行ってコード・フラッシュを書き換え 用データに書き換えます。書き換えが完了すると LED を消灯し、LCD にバージョン情報を表示します。

表 1.1に使用する周辺機能と用途を示します。

表 1.1 使用する周辺機能と用途

| 周辺機能              | 用途              |
|-------------------|-----------------|
| シリアル・インタフェース IICA | │ ⅡC でデータの受信を行う |
| ポート入出力            | │LCD に文字列を表示する  |
|                   | LED の点灯/消灯      |

### 1.1 フラッシュ・セルフ・プログラミング・ライブラリ概要

フラッシュ・セルフ・プログラミング・ライブラリは、RL78 マイクロコントローラに搭載されたファーム ウェアを使用し、コード・フラッシュ・メモリ内のデータを書き換えるためのソフトウエアです。

フラッシュ・セルフ・プログラミング・ライブラリをユーザ・プログラムから呼び出すことにより、コー ド・フラッシュ・メモリの内容を書き換えることができます。

フラッシュ・セルフ・プログラミングを行うためにはフラッシュ・セルフ・プログラミングの初期化処理 や、使用する機能に対応する関数を C 言語、アセンブリ言語のどちらかでユーザ・プログラムから実行する 必要があります。

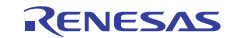

### 1.2 コード・フラッシュ・メモリについて

RL78/G13(R5F100LE)のコード・フラッシュ・メモリの構成を以下に記載します。

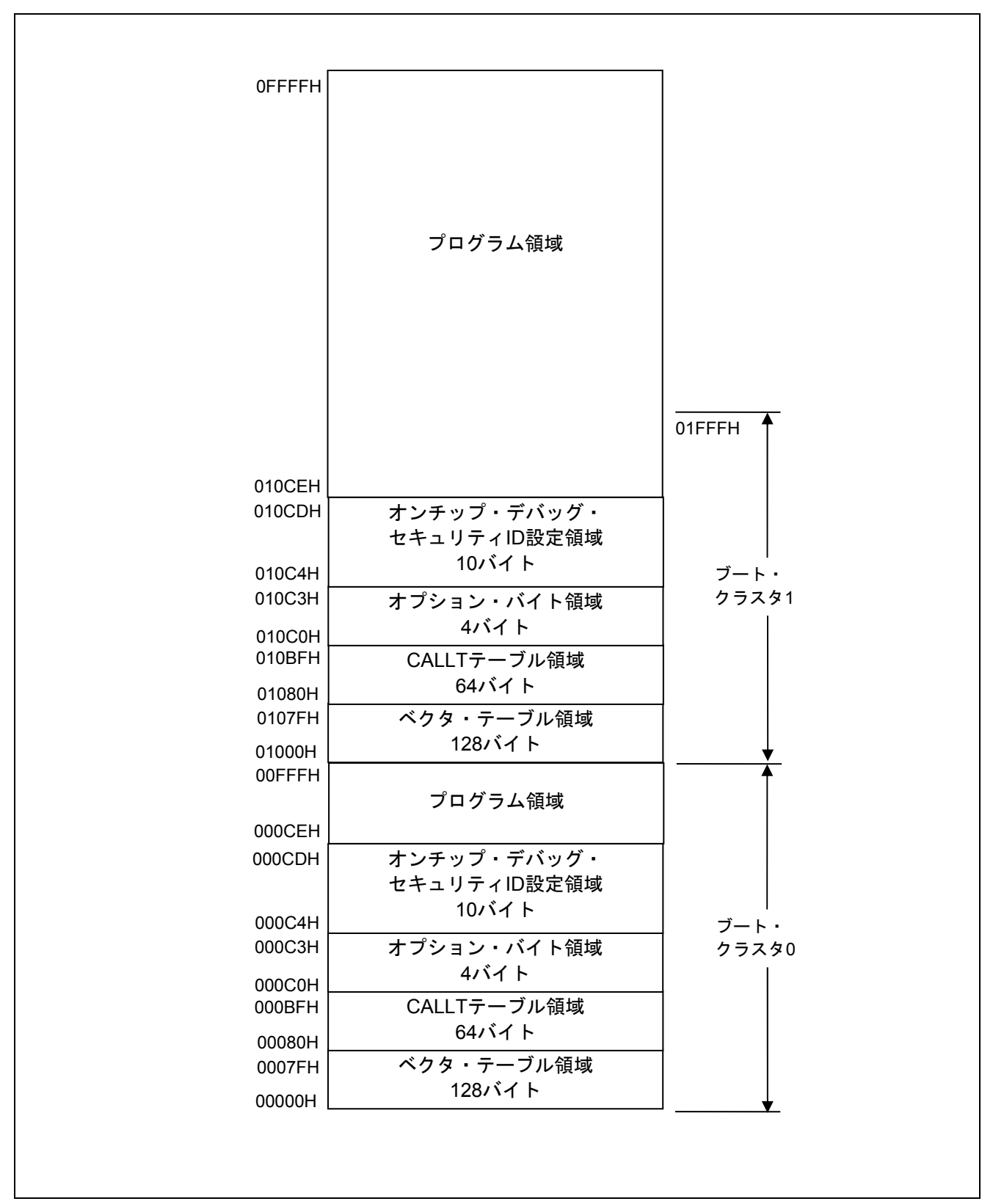

図 1.1 コード・フラッシュ・メモリの構成

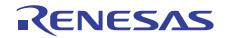

注意 ブート・スワップ機能を使用する際には、ブート・クラスタ0のオプション・バイト領域 (000C0H-000C3H)は、ブート・クラスタ 1 のオプション・バイト領域 (010C0H-010C3H) と切り替わりま す。そのため、ブート・スワップ機能を使用する際には、010C0H – 010C3H に、000C0H – 000C3H と同じ値を設定してください。

RL78/G13 のコード・フラッシュ・メモリの特長を以下に記載します。

| 項目            | 内容                                                                                 |
|---------------|------------------------------------------------------------------------------------|
| 消去、ベリファイの最小単位 | 1 ブロック(1024byte)                                                                   |
| 書き込みの最小単位     | $17 - K$ (4byte)                                                                   |
| セキュリティ機能      | ブロック消去、書き込み、ブート領域の書き換え禁止設定が可能<br>(出荷時は全て許可)                                        |
|               | フラッシュ・シールド・ウィンドウにより、指定したウィンドウ範囲以<br>外の書き込みおよび消去をフラッシュ・セルフ・プログラミング時のみ<br>禁止にすることが可能 |
|               | フラッシュ・セルフ・プログラミング・ライブラリによりセキュリティ<br>設定変更可能                                         |

表 1.2 コード・フラッシュ・メモリの特長

注意 ブート領域の書き換え禁止とフラッシュ・シールド・ウィンドウ以外のセキュリティ設定は、フラッ シュ・セルフ・プログラミング時は無効となります。

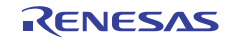

### 1.3 フラッシュ・セルフ・プログラミング

RL78/G13 には、フラッシュ・セルフ・プログラミングを行うためのライブラリが用意されています。書き 換えプログラムからフラッシュ・セルフ・プログラミング・ライブラリの各関数を呼び出すことでフラッ シュ・セルフ・プログラミングを行います。

RL78/G13 のフラッシュ・セルフ・プログラミングはシーケンサ(フラッシュ・メモリ制御用の専用回路) を使用してフラッシュの書き換え制御を行いますが、シーケンサの制御中はコード・フラッシュ・メモリを 参照できません。そのため、シーケンサ制御中にユーザ・プログラムを動作させる必要がある場合、コード・ フラッシュ・メモリの消去や書き込み、セキュリティ・フラグの設定等を行う時に、フラッシュ・セルフ・ プログラミング・ライブラリの一部のセグメントや、書き換えプログラムを RAM に配置して制御を行う必 要があります。シーケンサ制御中にユーザ・プログラムを動作させる必要が無い場合は、フラッシュ・セル フ・プログラミング・ライブラリや書き換えプログラムを ROM (コード・フラッシュ・メモリ)上に配置し て動作させることが可能です。

### 1.3.1 ブート・スワップ機能

ベクタ・テーブル・データ、プログラムの基本機能、およびフラッシュ・セルフ・プログラミング・ライ ブラリを配置している領域の書き換え中に、電源の瞬断、外部要因によるリセットの発生などにより書き換 えが失敗した場合、書き換え中のデータが破壊され、その後のリセットによるユーザ・プログラムの再スター トや再書き込みができなくなります。この問題を回避するための機能がブート・スワップ機能です。

ブート・スワップ機能では、ブート・プログラム領域であるブート・クラスタ 0 とブート・スワップ対象 領域であるブート・クラスタ 1 を置換します。書き換え処理を行う前に、あらかじめ新しいブート・プログ ラムをブート・クラスタ 1 に書き込んでおきます。このブート・クラスタ 1 とブート・クラスタ 0 をスワッ プし、ブート・クラスタ 1 をブート・プログラム領域にします。これによって、ブート・プログラム領域の 書き換え中に電源の瞬断が発生しても、次のリセット・スタートはブート・クラスタ 1 からブートを行うた め、正常にプログラムが動作します。

以下にブート・スワップのイメージ図を記載します。

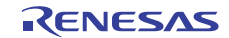

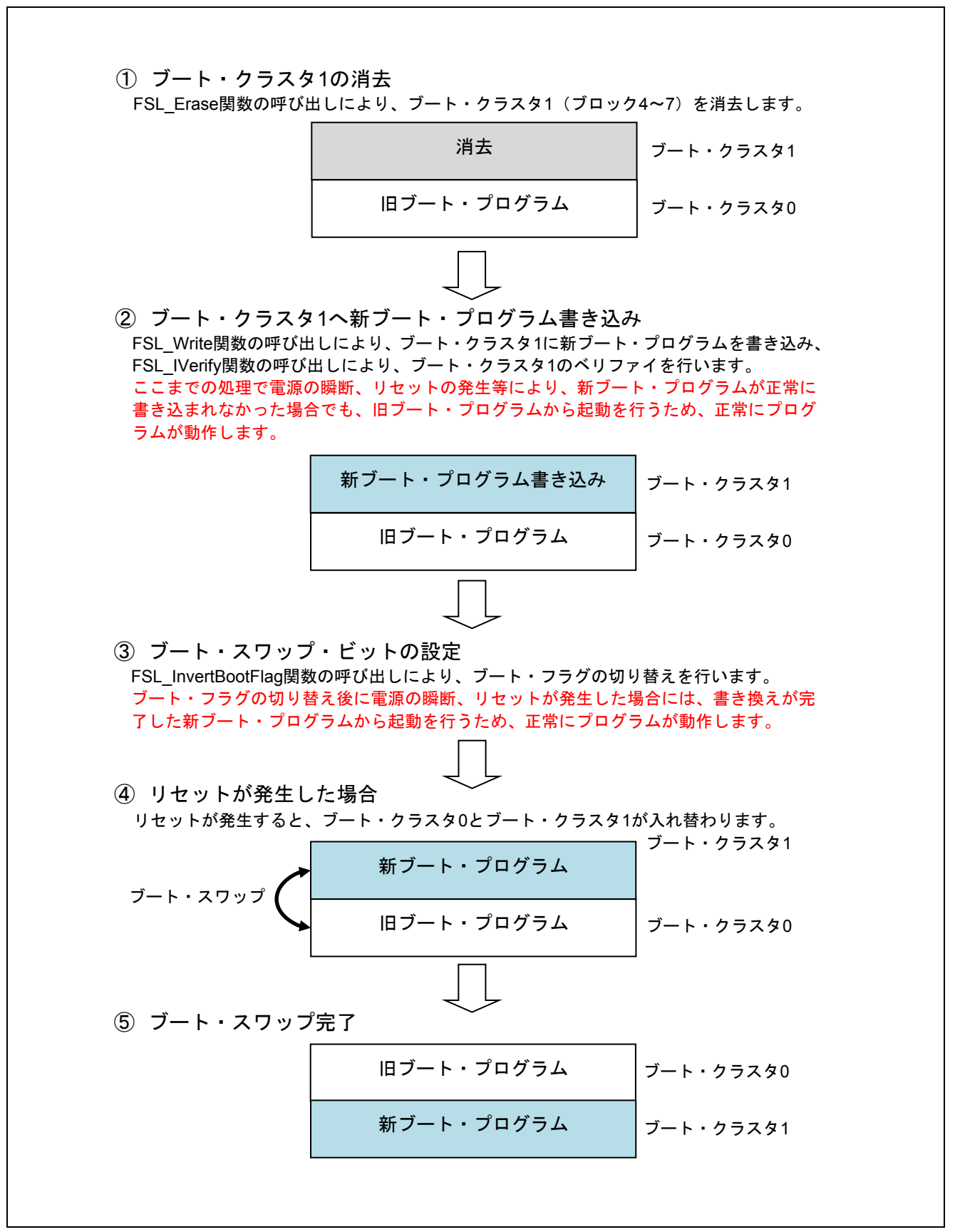

#### 図 1.2 ブート・スワップのイメージ図

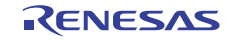

#### 1.3.2 フラッシュ書き換え

フラッシュ・セルフ・プログラミングでのプログラムの書き換え動作イメージを以下に記載します。フラッ シュ・セルフ・プログラミングを行うプログラムは、ブート・クラスタ 0 に配置しています。

本アプリケーションノートのサンプル・プログラムは、書き換え対象をブート領域に限定しています。セル フ・プログラミングの実行方法、および、コード・フラッシュの全領域の書き換え方法の詳細については、 「RL78/G13 マイクロコントローラ フラッシュ・セルフ・プログラミング実行方法 アプリケーションノート (R01AN0718J)」を参照してください。

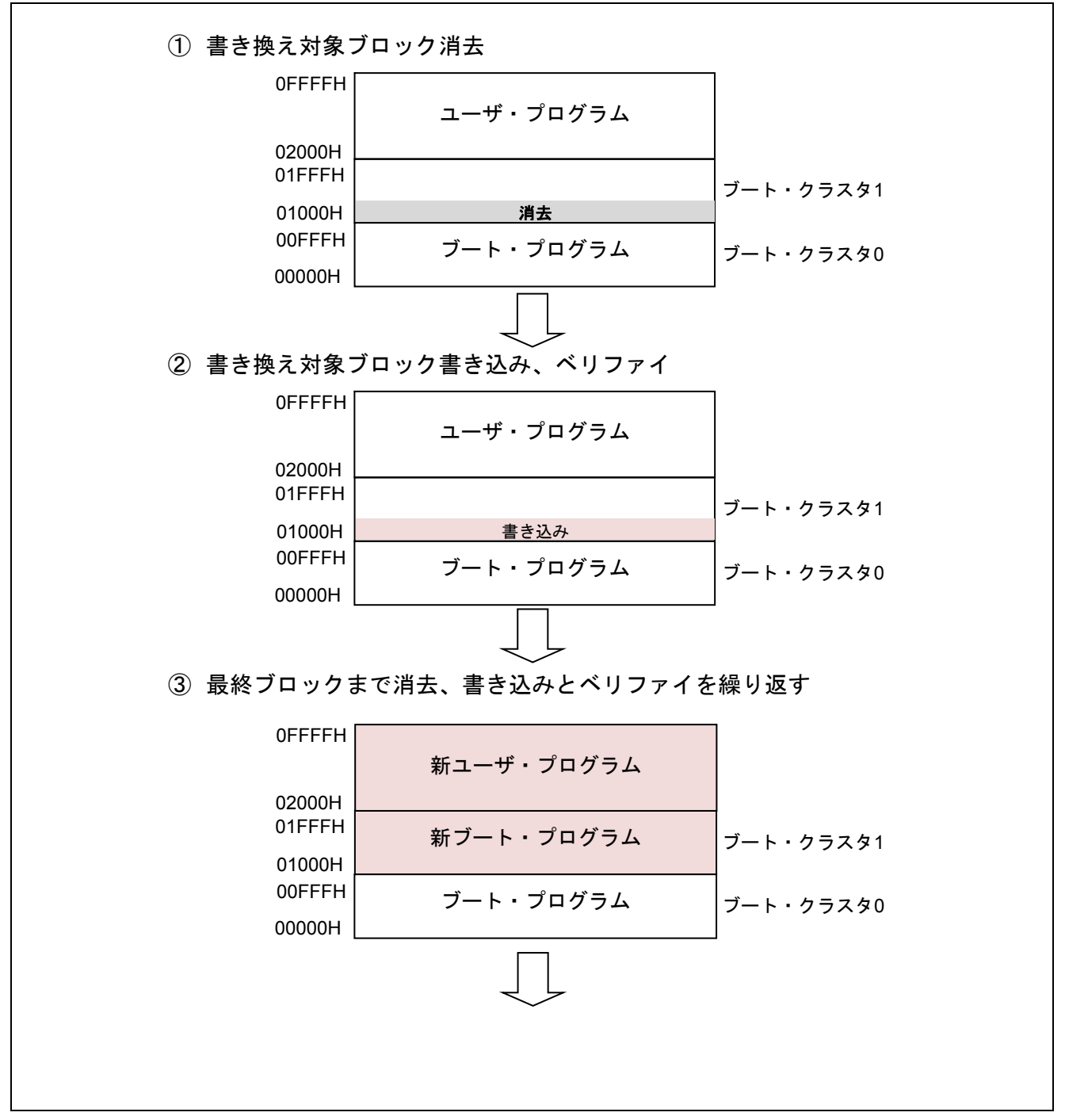

図 1.3 フラッシュ書き換えのイメージ図 (1/2)

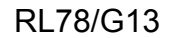

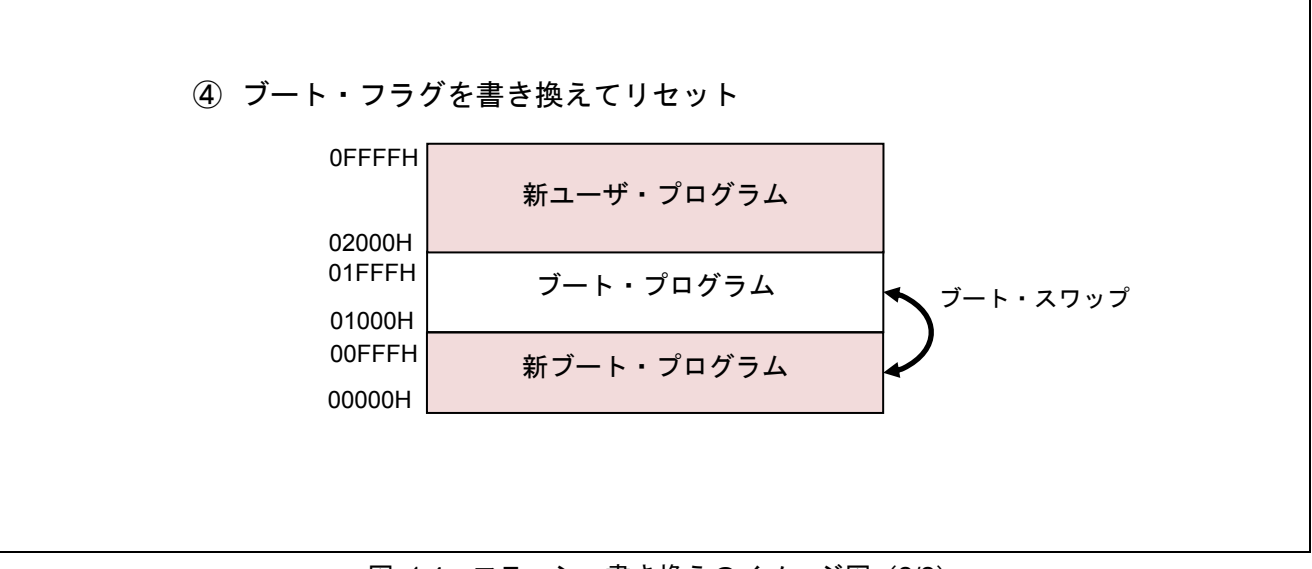

図 1.4 フラッシュ書き換えのイメージ図 (2/2)

### 1.3.3 フラッシュ・シールド・ウィンドウ

フラッシュ・シールド・ウィンドウはフラッシュ・セルフ・プログラミング時のセキュリティ機能の一つで、 指定したウィンドウ範囲以外の書き込み、及び消去をフラッシュ・セルフ・プログラミング時のみ禁止に設定 する機能です。

以下に、スタート・ブロックが 08H、エンド・ブロックが 1FH の場合のイメージ図を記載します。

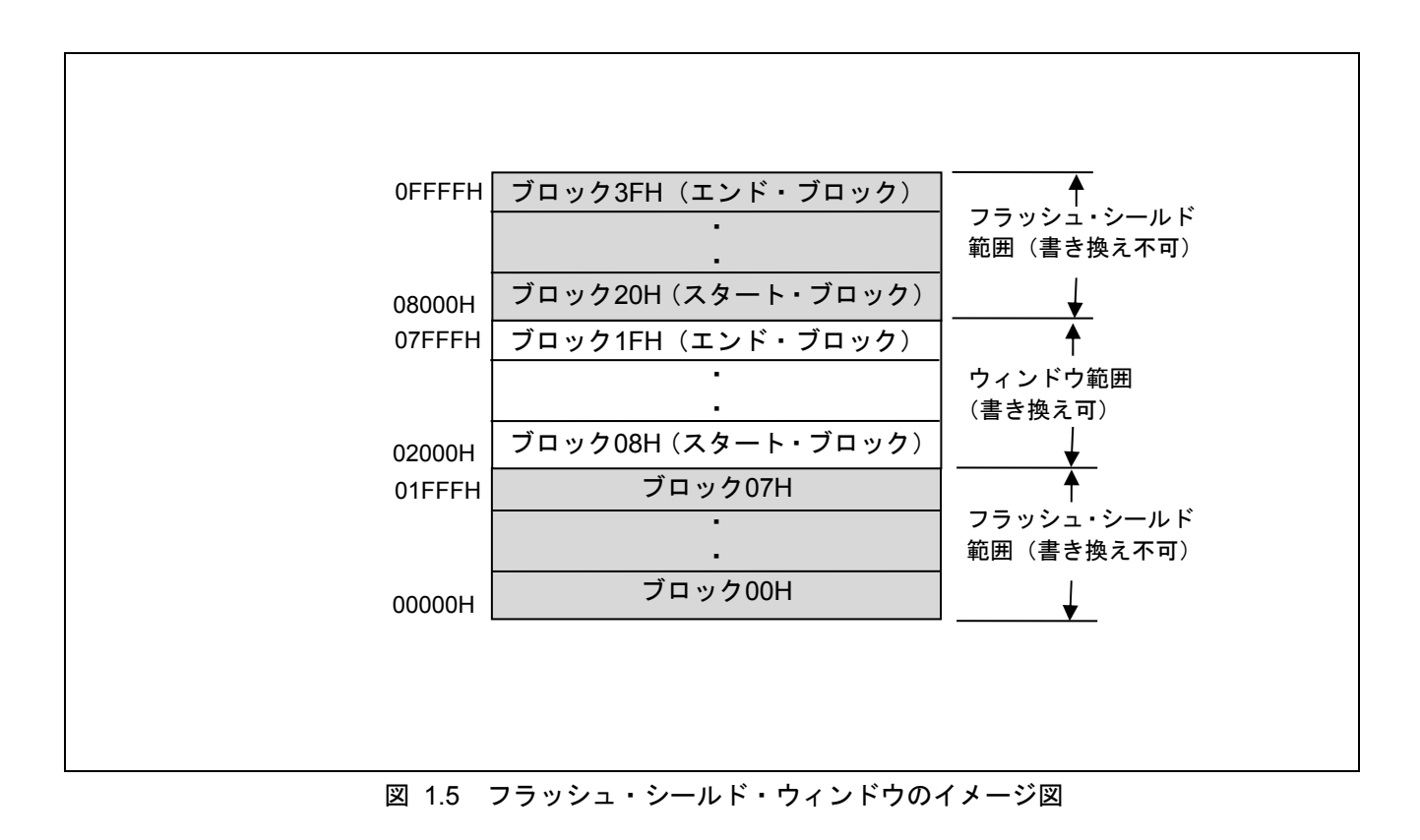

### 1.4 フラッシュ・セルフ・プログラミング・ライブラリ取得方法

コンパイルを実行する前に、最新版のフラッシュ・セルフ・プログラミング・ライブラリをダウンロード して、本サンプルコードの Workspace フォルダ内の以下のフォルダにライブラリファイルをコピーしてくだ さい。

"incrl78"フォルダに"fsl.h"、"fsl.inc"、"fsl\_types.h"をコピーする。

"librl78"フォルダに"fsl.lib"をコピーする。

フラッシュ・セルフ・プログラミング・ライブラリは、ルネサス エレクトロニクスホームページから入手 してください。

詳細は、最寄りのルネサス営業または特約店にお問い合わせください。

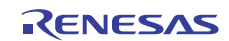

### 2. 動作確認条件

本アプリケーションノードのサンプルコードは、下記の条件で動作を確認しています。

| 項目            | 内容                                                 |
|---------------|----------------------------------------------------|
| 使用マイコン        | RL78/G13 (R5F100LEA)                               |
| 動作周波数         | 高速オンチップ·オシレータ·クロック:32MHz<br>$\bullet$              |
|               | CPU/周辺ハードウエア・クロック:32MHz<br>$\bullet$               |
| 動作電圧          | 5.0V (2.9V~5.5V で動作可能)                             |
|               | LVD 動作 (VLvD) : リセット・モード 2.81V (2.76V~2.87V)       |
| 統合開発環境        | ルネサス エレクトロニクス製                                     |
|               | CS+ V3.02.00                                       |
| Cコンパイラ        | ルネサス エレクトロニクス製                                     |
|               | CA78K0R V1.72                                      |
| 使用ボード         | Renesas Starter Kit for RL78/G13 (R0K50100LS000BE) |
| フラッシュ・セルフ・    | FSLRL78 Type01, Ver2.20 $*$                        |
| プログラミング・ライブラリ |                                                    |
| (Type, Ver)   |                                                    |

表 2.1 動作確認条件

注 最新バージョンをご使用/評価の上、ご使用ください。

### 3. 関連アプリケーションノート

本アプリケーションノートに関連するアプリケーションノートを以下に示します。併せて参照してくださ い。

RL78/G13 初期設定 (R01AN0451J) アプリケーションノート

RL78/G13 シリアル・インタフェース IICA (マスタ送受信) (R01AN0462J) アプリケーションノート RL78/G13 シリアル・インタフェース IICA (スレーブ送受信) (R01AN0463J) アプリケーションノート RL78 マイクロコントローラ フラッシュ・セルフ・プログラミング・ライブラリ Type01 (R01AN0350J) アプリケーションノート

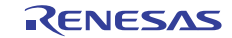

### 4. ハードウエア説明

### 4.1 ハードウエア構成例

図 4.1に本アプリケーションノートで使用するハードウエア構成例を示します。

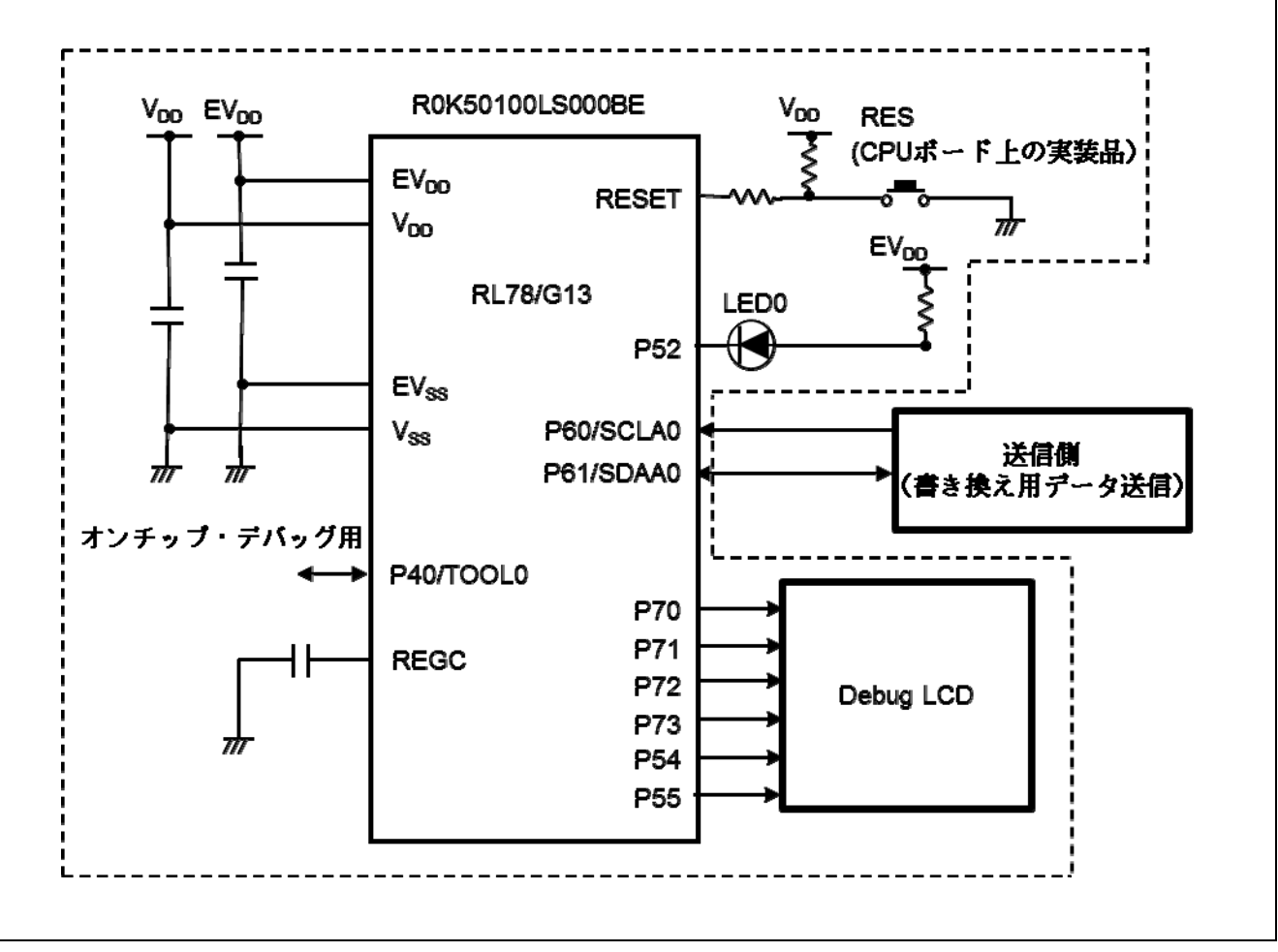

図 4.1 ハードウエア構成例

- 注意 1 この回路イメージは接続の概要を示す為に簡略化しています。実際に回路を作成される場合は、端 子処理などを適切に行い、電気的特性を満たすように設計してください(入力専用ポートは個別に 抵抗を介して VDD 又は Vss に接続して下さい)。
	- 2 VDDは LVD にて設定したリセット解除電圧(VLVD)以上にしてください。

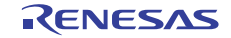

### 4.2 使用端子一覧

表 4.1に使用端子と機能を示します。

| 端子名                 | 入出力 | 機能                         |
|---------------------|-----|----------------------------|
| P60/SCLA0           | 入力  | IIC シリアル・クロック端子            |
| P61/SDAA0           | 入出力 | IIC シリアル・データ入出力端子          |
| P <sub>52</sub>     | 出力  | LED0 (フラッシュ・アクセス中を示す LED)の |
|                     |     | 点灯/消灯                      |
| P <sub>54</sub>     | 出力  | Debug LCD 制御               |
| P <sub>55</sub>     | 出力  | Debug LCD 制御               |
| P70/KR0/SCK21/SCL21 | 出力  | Debug LCD 制御               |
| P71/KR1/SI21/SDA21  | 出力  | Debug LCD 制御               |
| P72/KR2/SO21        | 出力  | Debug LCD 制御               |
| P73/KR3/SO01        | 出力  | Debug LCD 制御               |

表 4.1 使用端子と機能

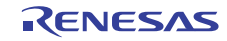

### 5. ソフトウエア説明

### 5.1 通信仕様

本アプリケーションノートのサンプル・プログラムは、IIC で書き換えデータを受信し、フラッシュ・セル フ・プログラミングを行います。送信側からは START コマンド、WRITE コマンド、END コマンドの 3 つの コマンドのいずれかが送信されます。各コマンドの受信完了後、IIC バスをウエイト状態にして、それぞれ のコマンドに応じた処理を行い、正常終了の場合には IIC バスのウエイトを解除して次のコマンドを受信し ます。異常終了の場合には IIC バスをウエイト状態のまま、LCD に" ERROR! "と表示して、以降の処理は行 いません。以下に IIC 通信設定と、各コマンドの仕様を記載します。

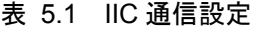

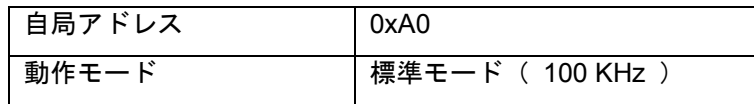

#### 5.1.1 START コマンド

START コマンドを受信すると IIC バスをウエイト状態にして、フラッシュ・セルフ・プログラミングの初 期設定を行います。正常終了すると IIC バスのウエイトを解除します。異常終了の場合には、LCD に" ERROR! "と表示して、以降の処理は行いません。

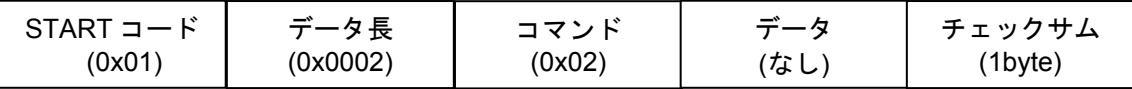

#### 5.1.2 WRITE コマンド

WRITE コマンドを受信すると IIC バスをウエイト状態にして、受信したデータをフラッシュ・メモリへ書 き込み、1 ブロックの書き込み毎にベリファイを行います。正常終了すると IIC バスのウエイトを解除しま す。異常終了の場合には、LCD に" ERROR! "と表示して、以降の処理は行いません。

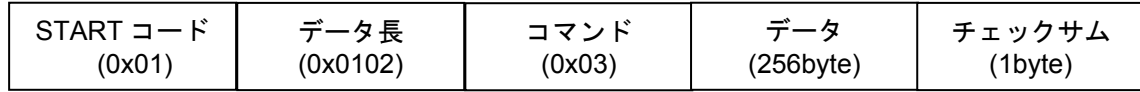

#### 5.1.3 END コマンド

END コマンドを受信すると IIC バスをウエイト状態にして、現在書き込んでいるブロックのベリファイを 行います。ベリファイが正常終了の場合はブート・フラグを反転後にリセットを発生させ、ブート・スワッ プを行います。ベリファイが異常終了の場合には LCD に" ERROR! "と表示して、以降の処理は行いません。

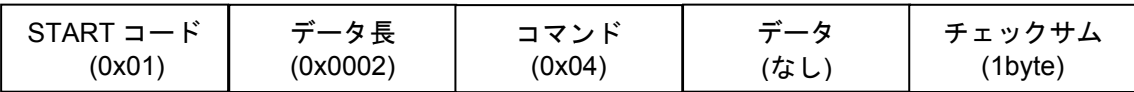

※チェックサムは、コマンド部とデータ部のバイト単位の加算値です。

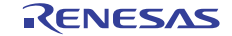

#### 5.1.4 通信シーケンス

本サンプル・プログラムは送信側からのコマンド受信により、以下に示すシーケンスで動作を行います。

(1) 送信側:

START コマンドを送信します。

(2) 本サンプル・プログラム:

IIC バスをウエイト状態にして、「フラッシュ・アクセス中」を示す LED1 を点灯します。フラッシュ・ セルフ・プログラミングの初期設定を行い、正常終了すると IIC バスのウエイトを解除します。

(3) 送信側:

WRITE コマンドと書き換え用データ (256byte) を送信します。

(4) 本サンプル・プログラム:

IIC バスをウエイト状態にして、受信したデータをコード・フラッシュに書き込みます。書き込みア ドレスは 0x1000 (ブート・クラスタ 1 の先頭)から開始され、以降は WRITE コマンドと書き換え用 データを受信する度に、受信データサイズ(書き換え用データサイズ: 256byte)だけ加算されていき ます。

1block (1024byte)の書き換えが完了した場合にはベリファイを行います。

これらの処理が正常終了すると IIC バスのウエイトを解除します。

- (5) 全データの書き換えが完了するまで(3)と(4)を繰り返します。
- (6) 送信側: END コマンドを送信します。
- (7) 本サンプル・プログラム:

IIC バスをウエイト状態にして、現在の書き換え対象ブロックのベリファイを行います。ブート・フ ラグを切り替えて「フラッシュ・アクセス中」を示す LED0 を消灯後にリセットを発生させます。

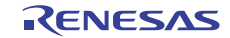

#### 5.2 動作概要

本アプリケーションノートでは、セルフ書き込みによるフラッシュ・メモリ・プログラミングの使用方法 を説明します。

LCD に現在のバージョン情報を表示します。その後、送信側からデータ(書き換え用データ)を受信し、 「フラッシュ・アクセス中」を示す LED を点灯後にセルフ書き込みを行ってコード・フラッシュを書き換え 用データに書き換えます。書き換えが完了すると LED を消灯し、LCD にバージョン情報を表示します。

(1) シリアル・インタフェース IICA の初期設定を行います。

<設定条件>

- 動作モードを標準モードに設定します。
- 転送クロックを 100KHz に設定します。
- 自局アドレスを 0xA0 に設定します。
- 9クロック目で割り込みが発生するように設定します。
- ストップ・コンディション検出による割り込み要求発生を禁止に設定します。

#### (2) 入出力ポートを設定します。

<設定条件>

- LED 点灯制御ポート (LED0): P52 を出力ポートに設定します。
- (3) 割り込みを禁止します。
- (4) LCD の初期設定を行い、LCD に定数 LCD\_STRING で設定された文字列を表示します。
- (5) HALT モードに移行して、送信側からの送信データを待ちます。
- (6) IICA0 転送完了割り込み要求で HALT モードから通常動作に移行します。
- (7) 送信側からアドレスと転送方向を受信したら、IIC バスをウエイト状態にして転送方向をチェックしま す。
	- マスタがスレーブにデータを送信する場合、受信完了割り込み要求フラグをクリアして、IIC バスの ウエイトを解除します。
	- マスタがスレーブからデータを受信する場合、LCD に" ERROR! "と表示し、以降の処理は行いません。

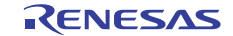

- (8) 送信側から START コマンド(0x02)を受信したら、IIC バスをウエイト状態にし、セルフ・プログラミ ングの初期設定を行います。
	- P52 を Low レベル出力にし、「フラッシュ・アクセス中」を示す LED0 を点灯します。
	- FSL Init 関数を呼び出し、フラッシュ・セルフ・プログラミング環境の初期化を行い、以下のように 設定します。

電圧モード :フルスピードモード

CPU の動作周波数 : 32[MHz]

ステータス・チェック・モード :ステータス・チェック・インターナル・モード

- FSL\_Open 関数を呼び出し、フラッシュ・セルフ・プログラミングを開始(フラッシュ環境の開始) します。
- FSL\_PrepareFunctions 関数を呼び出し、RAM 実行が必要なフラッシュ関数(標準書き換え関数)を使 用できる状態にします。
- FSL\_PrepareExtFunctions 関数を呼び出し、RAM 実行が必要なフラッシュ関数(拡張機能関数)を使用 できる状態にします。
- FSL GetFlashShieldWindow 関数を呼び出し、フラッシュ・シールド・ウィンドウの開始ブロックと終 了ブロックを取得します。
- フラッシュ・シールド・ウィンドウの開始ブロックが 0 以外、または終了ブロックが 63 以外の場合は、 FSL\_SetFlashShieldWindow 関数を呼び出し、フラッシュ・シールド・ウィンドウの開始ブロックを 0、 終了ブロックを 63 に設定します。
- (9) 書き込み先アドレスを 0x1000(ブート・クラスタ 1 の先頭)に設定します。
- (10) IIC バスのウエイトを解除し、送信側へ送信許可状態を通知します。
- (11) WRITE コマンド (0x03) と書き込みデータ (256byte) を受信します。
- (12) IIC バスをウエイト状態にし、書き込み先アドレスから、書き換え対象ブロックを算出します。
- (13) FSL\_BlankCheck 関数を呼び出し、書き換え対象ブロックが書込み済みかどうかを確認します。
- (14) 書き換え対象ブロックが書き込み済みの場合は、FSL\_Erase 関数を呼び出し、書き換え対象ブロックを 消去します。
- (15) FSL\_Write 関数を呼び出し、書き込み先アドレスに受信データを書き込みます。
- (16) 書き込み先アドレスを書き込みサイズ分加算します。
- (17) IIC バスのウエイトを解除し、送信側へ送信許可状態を通知します。

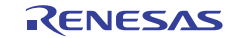

- (18) WRITE コマンドと書き込みデータ(256byte)、または END コマンド(0x04)を受信します。
- (19) 1 ブロック(1024byte)の書き込みが完了するか、送信側から END コマンド(0x04)を受信するまで(15) ~(18)の処理を繰り返します。1 ブロック(1024byte)の書き込みが完了するか、送信側から END コマ ンド (0x04) を受信した場合は次の処理を行います。
- (20) FSL\_IVerify 関数を呼び出し、書き換え対象ブロックをベリファイします。
- (21) 送信側から END コマンド(0x04)を受信していない場合は(12)~(20)の処理を繰り返します。END コマ ンドを受信した場合は次の処理を行います。
- (22) FSL\_InvertBootFlag 関数を呼び出し、ブート・フラグの値を反転します。リセット時に、ブート・クラ スタ 0 とブート・クラスタ 1 が入れ替わります。
- (23) 「フラッシュ・アクセス中」を示す LED0 を消灯後、FSL\_ForceReset 関数を呼び出して内部リセットを 発生させます。
	- 注意 フラッシュ・セルフ・プログラミングを正常終了することができなかった場合(処理中にエラーが 発生した場合)は、LCDに"ERROR!"と表示し、以降の処理は行いません。

#### 5.3 ファイル構成

表 5.2に統合開発環境で自動生成されるファイルへの追加関数、追加ファイル一覧を示します。

#### 表 5.2 追加関数、追加ファイル一覧

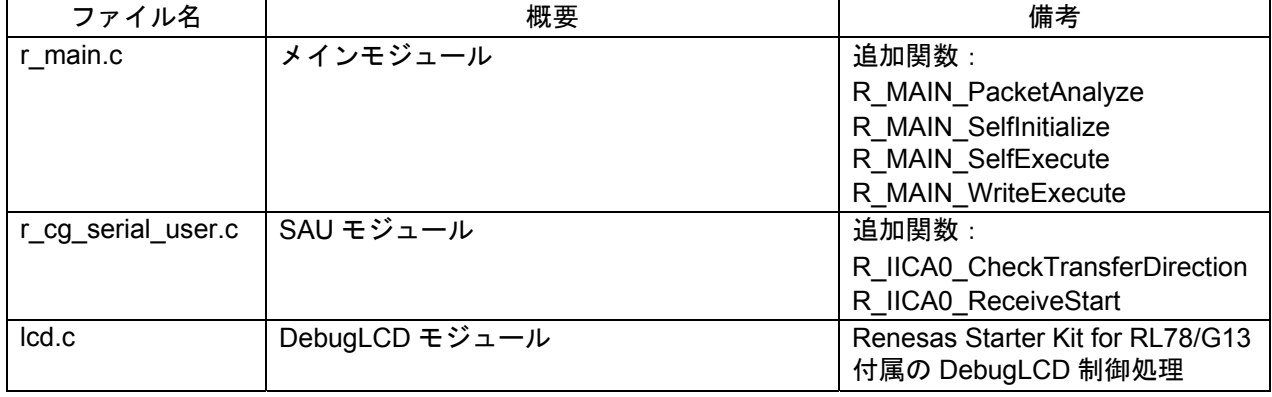

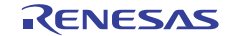

### 5.4 オプション・バイトの設定一覧

表 5.3にオプション・バイト設定一覧を示します。

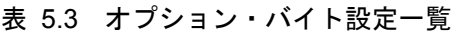

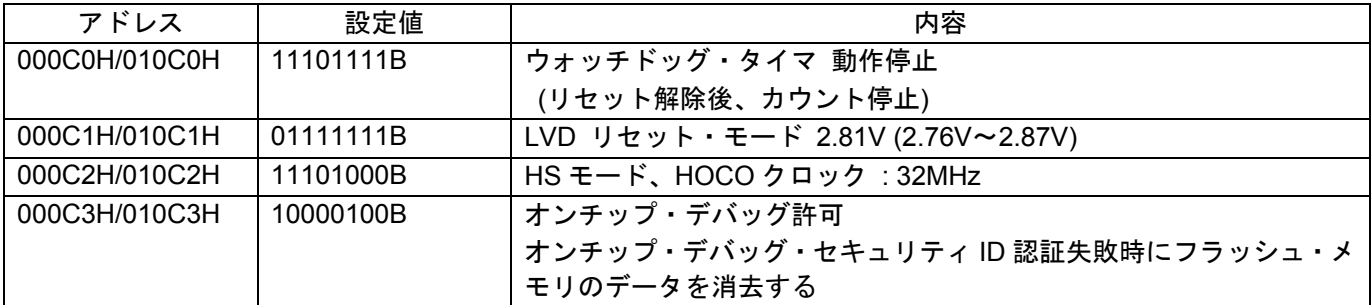

RL78/G13 のオプション・バイトは、ユーザ・オプション・バイト(000C0H – 000C2H)とオンチップ・デ バッグ・オプション・バイト(000C3H)で構成されています。

 電源投入時、またはリセット解除後、自動的にオプション・バイトを参照して、指定された機能の設定が 行われます。セルフ・プログラミング時にブート・スワップを使用する場合は、000C0H – 000C3H は 010C0H – 010C3H と切り替わるので、010C0H – 010C3H にも 000C0H – 000C3H と同じ値を設定する必要があります。

### 5.5 オンチップ・デバッグ・セキュリティ ID

RL78/G13 は、第三者からメモリの内容を読み取られないようにするために、フラッシュ・メモリの 000C4H – 000CDH にオンチップ・デバッグ・セキュリティ ID 設定領域を用意しています。

セルフ・プログラミング時にブート・スワップを使用する場合は、000C4H – 000CDH と 010C4H – 010CDH が切り替わるので、010C4H – 010CDH にも 000C4H – 000CDH と同じ値を設定する必要があります。

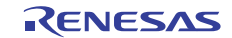

### 5.6 リンク・ディレクティブ・ファイル

リンク・ディレクティブ・ファイルによって、フラッシュ・セルフ・プログラミングを行う書き換えプロ グラム、フラッシュ・セルフ・ライブラリはブロック 0~3 (ブート・クラスタ 0)に配置されます。また、 フラッシュ・セルフ・ライブラリで使用する RAM 領域を使用しないように設定を行います。

本サンプル・プログラムで使用するリンク・ディレクティブ・ファイルの概要を以下に記載します。

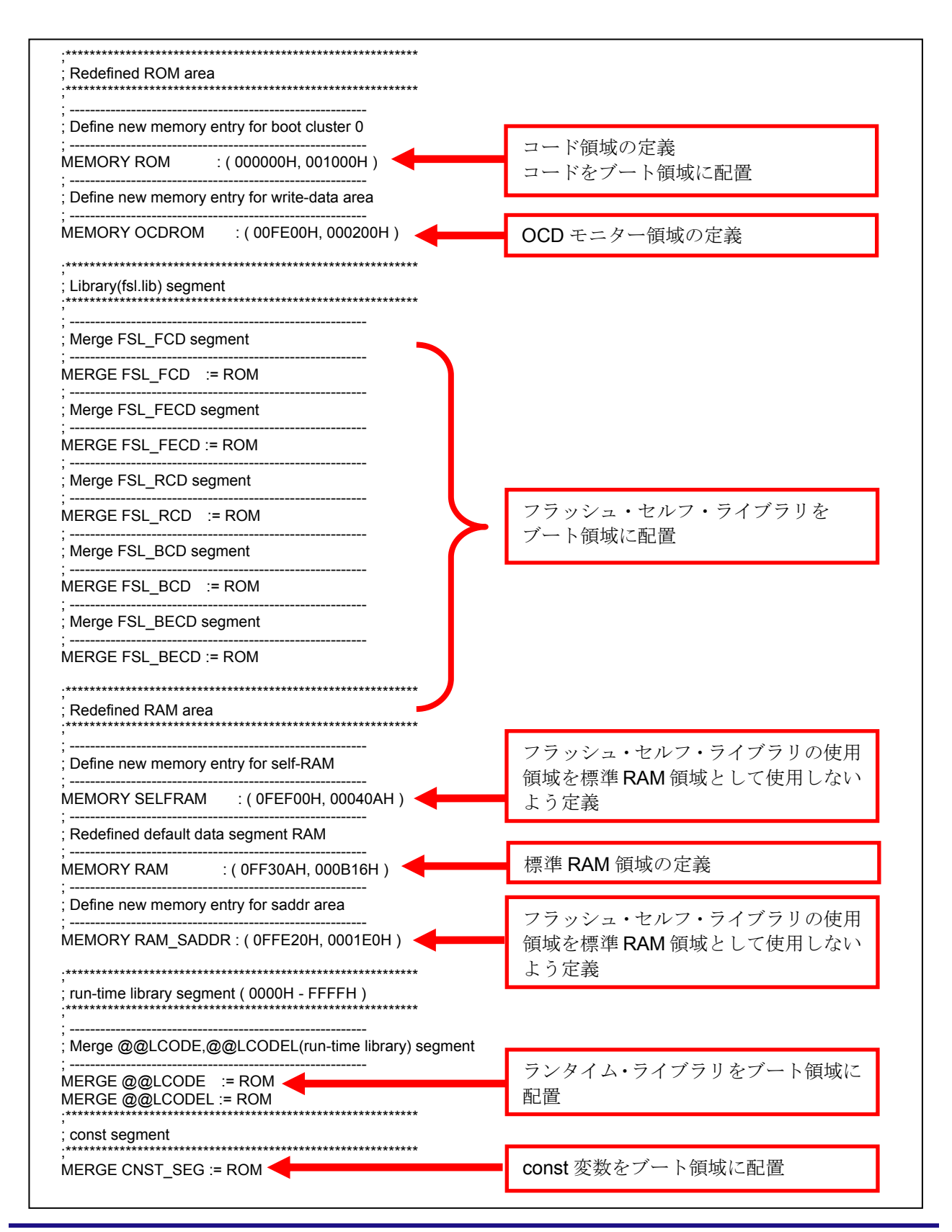

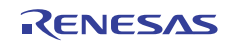

### 5.7 定数一覧

表 5.4にサンプルコードで使用する定数を示します。

| 定数名               | 設定値        | 内容                              |
|-------------------|------------|---------------------------------|
| LCD_DISPLAY       | "Ver 1.0"  | LCD に表示する文字列 (バージョン情報)          |
| ERR DISPLAY       | " ERROR! " | エラー発生時に LCD に表示する文字列            |
| NORMAL END        | 0x00       | 正常終了                            |
| <b>ERROR</b>      | 0xFF       | 異常終了                            |
| NO RECIEVE        | 0x00       | コマンド受信状態:未受信                    |
| START_CODE        | 0x01       | コマンド受信状態: START コード受信済          |
| PACKET SIZE       | 0x02       | コマンド受信状態:データ長受信済                |
| <b>START</b>      | 0x02       | START コマンド                      |
| <b>WRITE</b>      | 0x03       | WRITE コマンド                      |
| <b>END</b>        | 0x04       | END コマンド                        |
| FULL SPEED MODE   | 0x00       | フラッシュ・セルフ・ライブラリ初期化関数の引数:動作      |
|                   |            | モードをフルスピードモードに設定                |
| FREQUENCY 32M     | 0x20       | フラッシュ・セルフ・ライブラリ初期化関数の引数:        |
|                   |            | RL78/G13 の動作周波数 =32MHz          |
| INTERNAL MODE     | 0x01       | フラッシュ・セルフ・ライブラリ初期関数の引数:         |
|                   |            | ステータス・チェック・インターナル・モードに設定        |
| START_BLOCK_NUM   | 0x00       | フラッシュ・シールド・ウィンドウの開始ブロック番号       |
| END BLOCK NUM     | 0x3F       | フラッシュ・シールド・ウィンドウの終了ブロック番号       |
| <b>BLOCK SIZE</b> | 0x400      | コード・フラッシュの 1 ブロックのサイズ(1024byte) |
| <b>RXSIZE</b>     | 0x102      | 受信バッファのサイズ                      |

表 5.4 サンプルコードで使用する定数

### 5.8 変数一覧

表 5.5にグローバル変数を示します。

表 5.5 グローバル変数

| Tvpe             | Variable Name | Contents     | <b>Function Used</b> |
|------------------|---------------|--------------|----------------------|
| far const int8 t | display[]     | ディスプレイ表示の文字列 | main()               |
|                  |               | (バージョン情報)    | DisplayString()      |
| far const int8 t | Err[]         | ディスプレイ表示の文字列 | main()               |
|                  |               | (エラー情報)      | DisplayString()      |

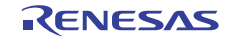

### 5.9 関数一覧

表 5.6に関数一覧を示します。

| 関数名                            | 概要                    |
|--------------------------------|-----------------------|
| R IICA0 CheckTransferDirection | IICA0 データ転送方向チェック     |
| R IICA0 ReceiveStart           | IICA0 データ受信           |
| R MAIN PacketAnalyze           | 受信データ解析               |
| R MAIN SelfExecute             | フラッシュ・セルフ・プログラミング実行   |
| R MAIN SelfInitialize          | フラッシュ・セルフ・プログラミング初期設定 |
| R MAIN WriteExecute            | セルフ書き込み実行             |

表 5.6 関数一覧

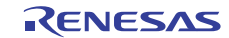

### 5.10 関数仕様

サンプルコードの関数仕様を示します。

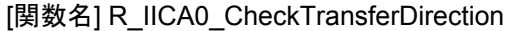

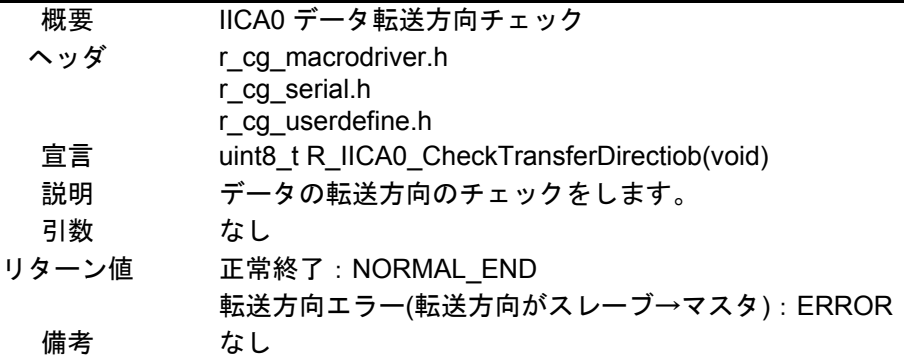

### [関数名] R\_IICA0\_ReceiveStart

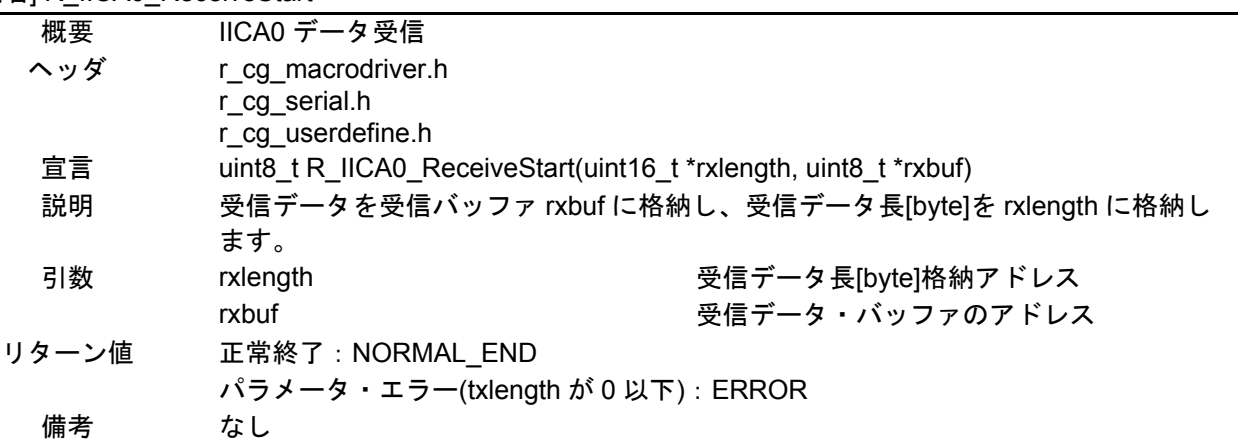

### [関数名] R\_MAIN\_PacketAnalyze

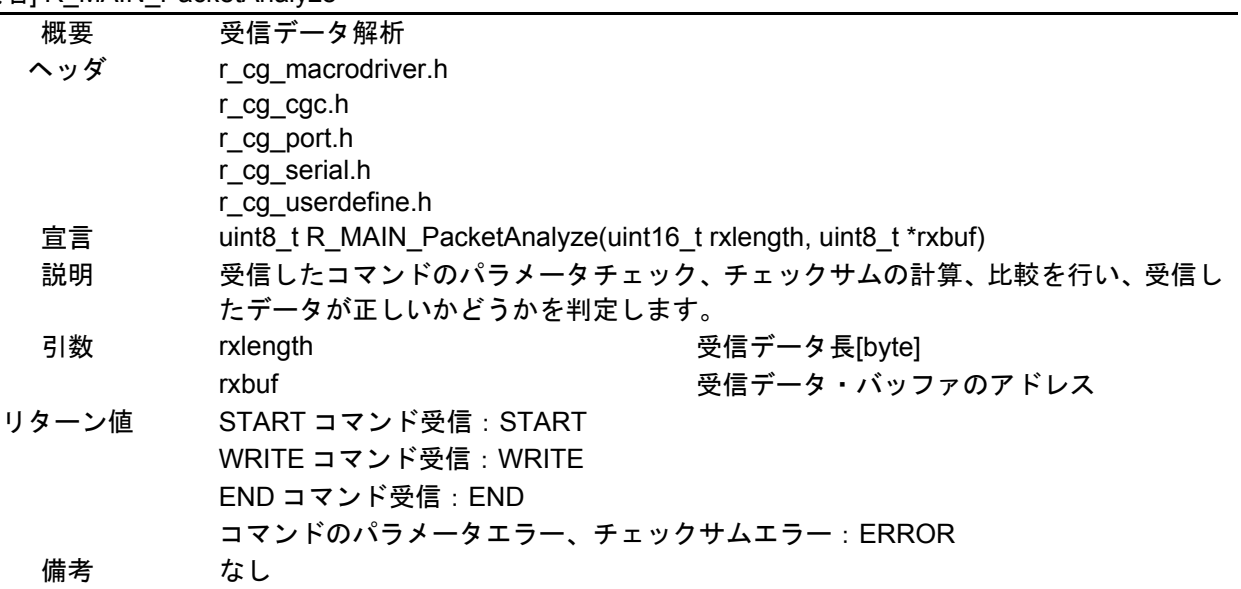

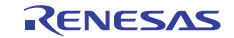

### [関数名] R\_MAIN\_SelfExecute

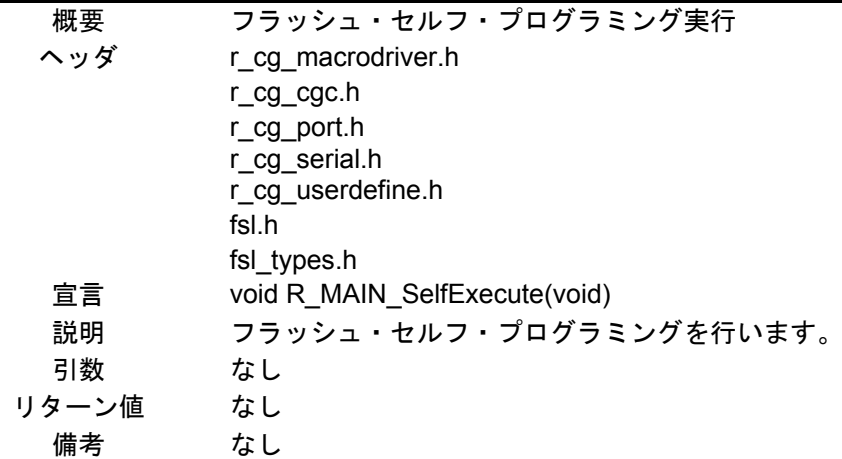

### [関数名] R\_MAIN\_SelfInitialize

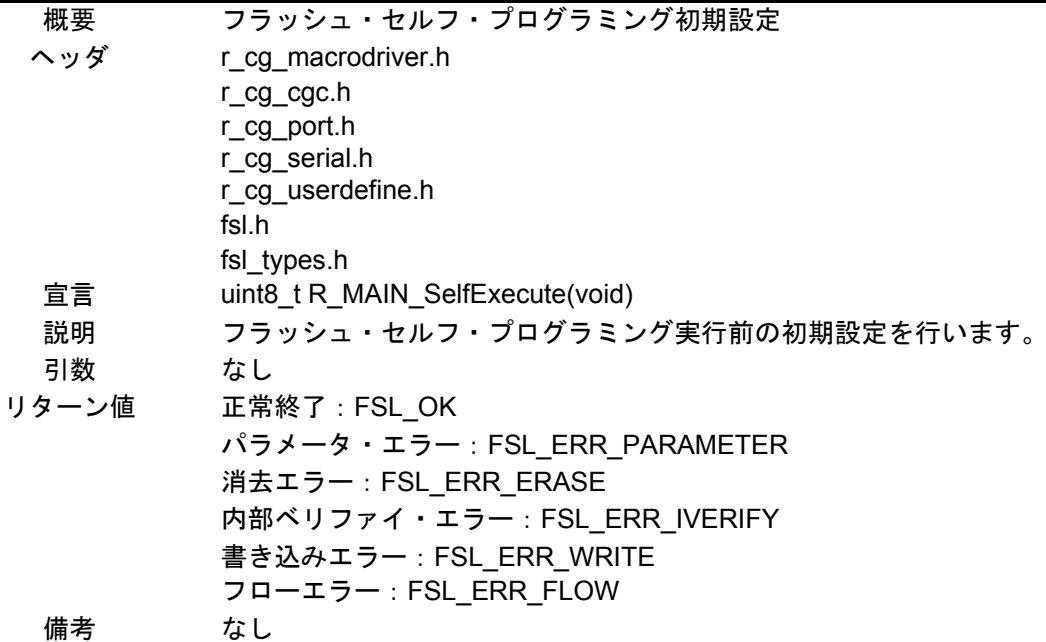

### [関数名] R\_MAIN\_WriteExecute

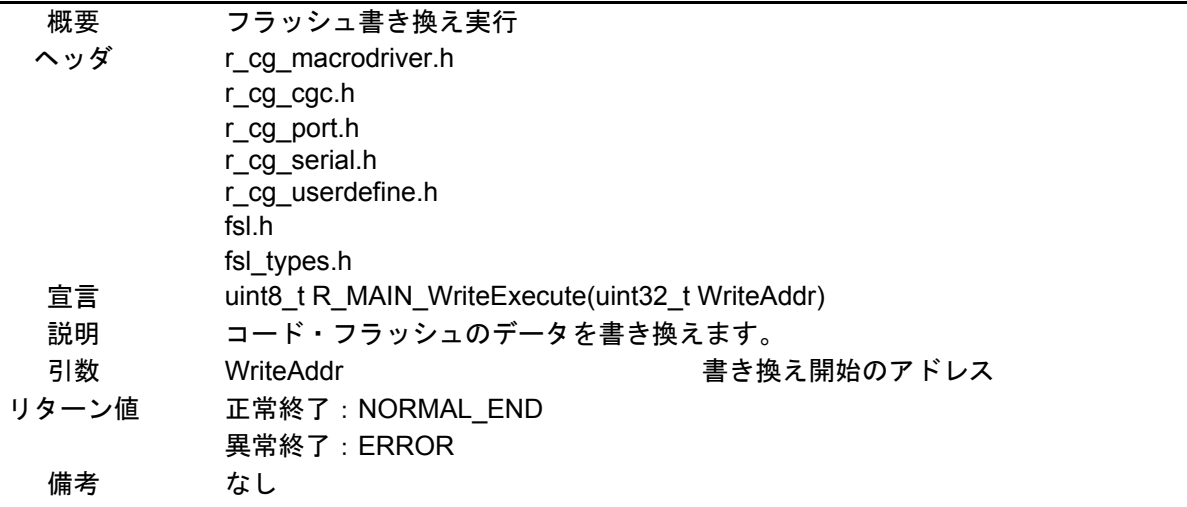

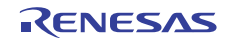

### 5.11 フローチャート

図 5.1にサンプルコードの全体フローを示します。

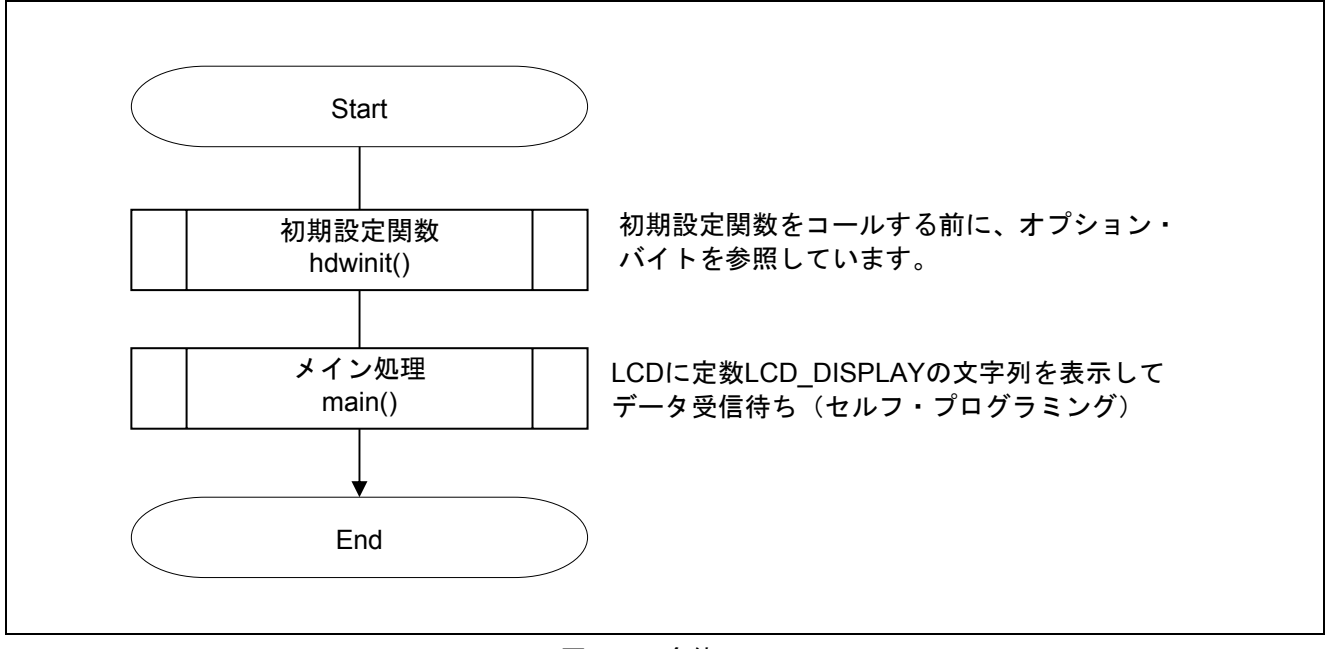

図 5.1 全体フロー

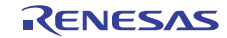

### 5.11.1 初期設定関数

図 5.2に初期設定関数のフローチャートを示します。

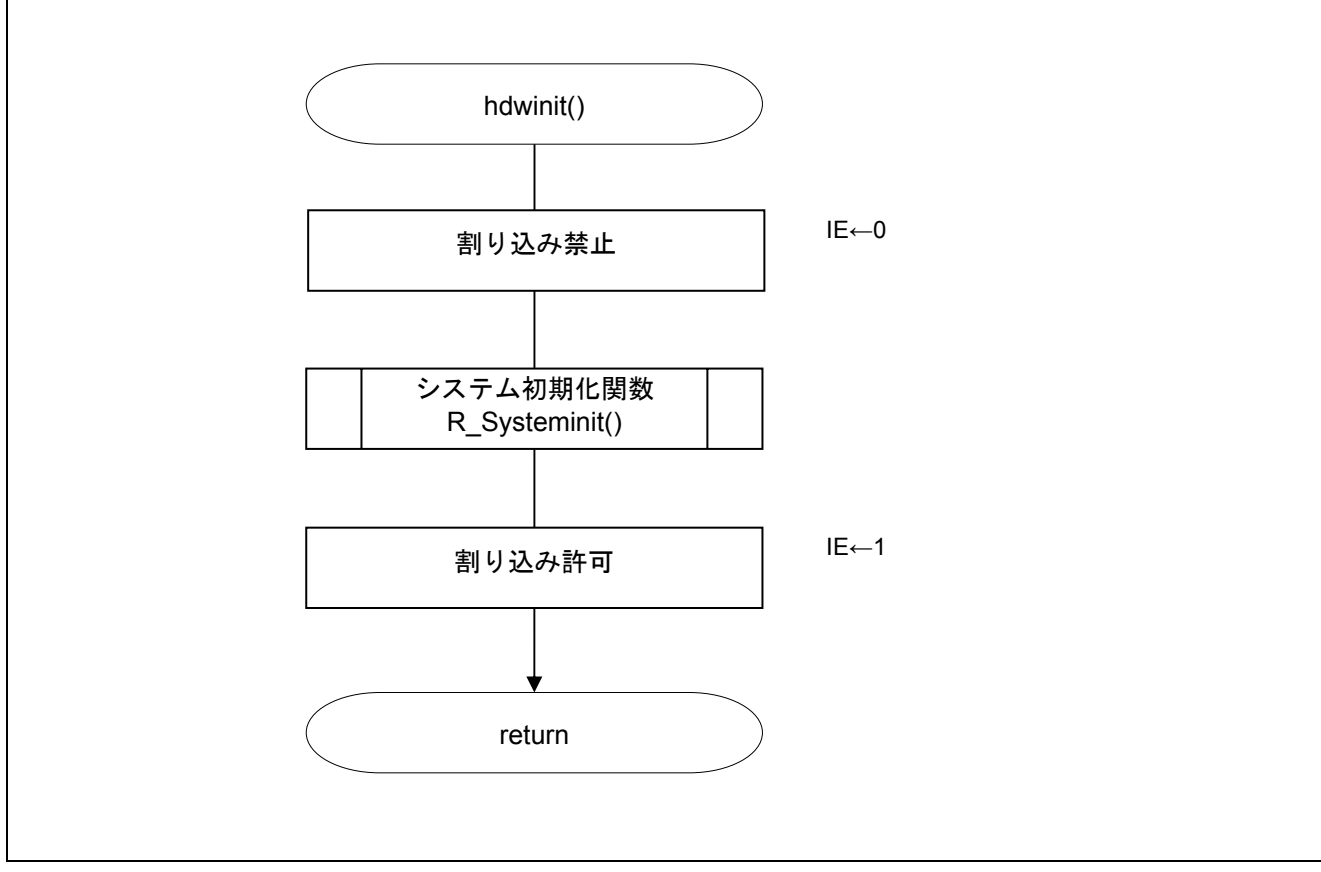

図 5.2 初期設定関数

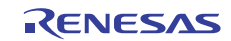

### 5.11.2 システム初期化関数

図 5.3にシステム初期化関数のフローチャートを示します。

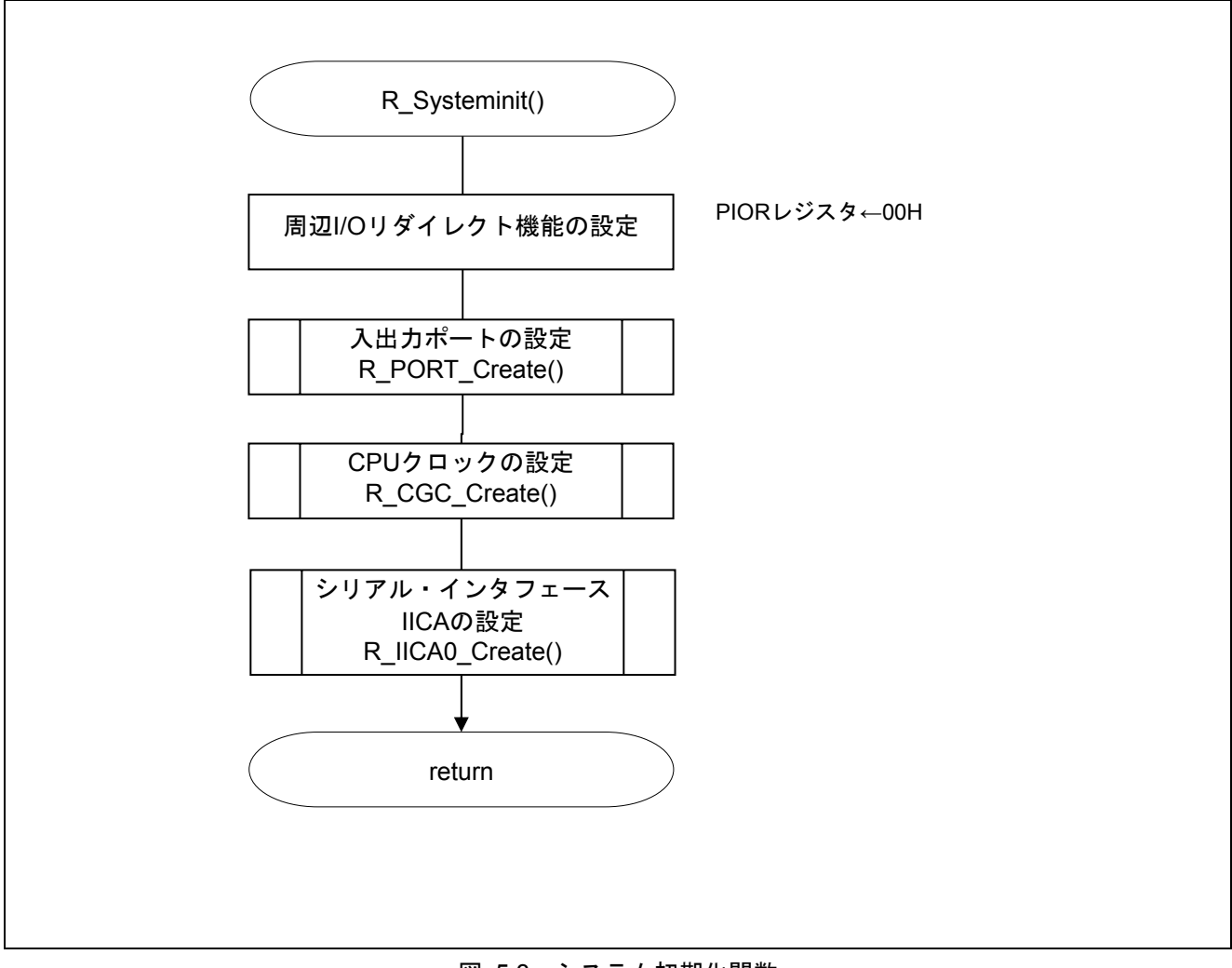

図 5.3 システム初期化関数

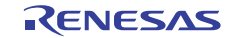

### 5.11.3 入出力ポートの設定

図 5.4に入出力ポートの設定のフローチャートを示します。

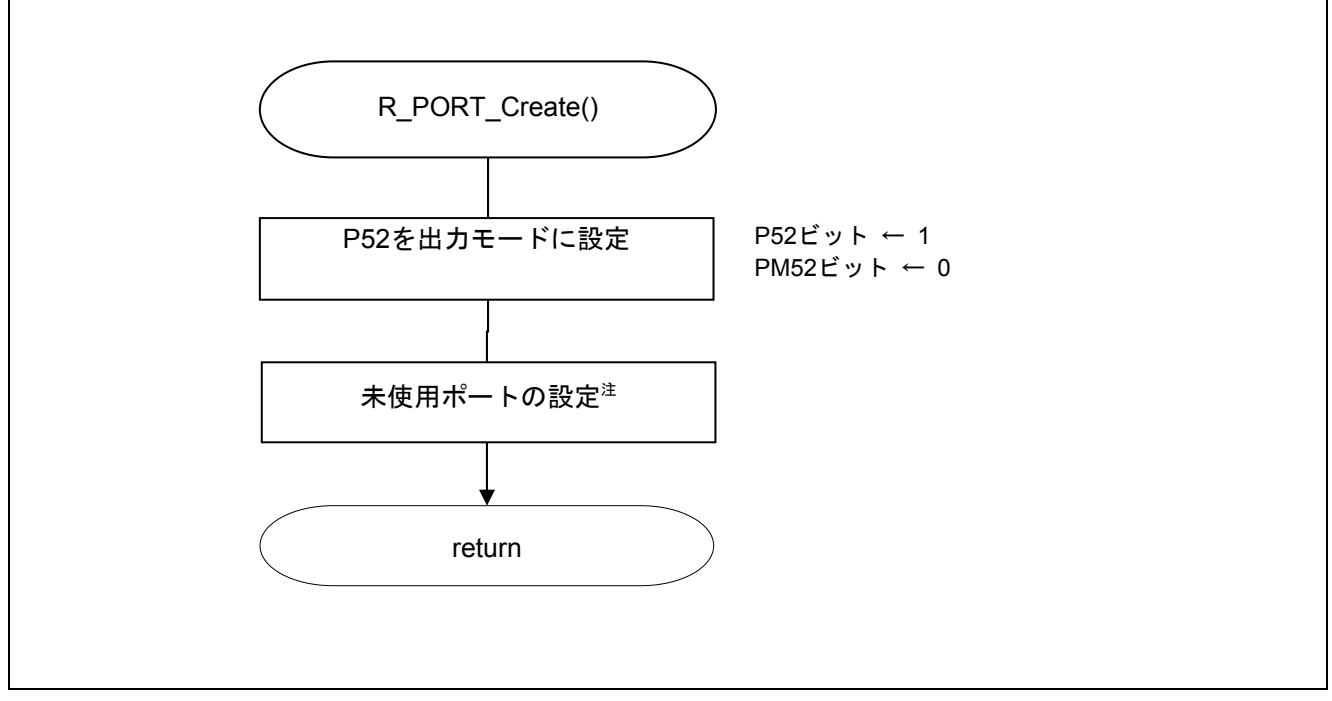

図 5.4 入出力ポートの設定

- 注 未使用ポートの設定については、RL78/G13 初期設定(R01AN0451J)アプリケーションノート"フ ローチャート"を参照して下さい。
- 注意 未使用のポートは、端子処理などを適切に行い、電気的特性を満たすように設計してください。 また、未使用の入力専用ポートは個別に抵抗を介して VDD 又は Vss に接続して下さい。

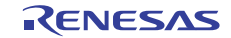

### 5.11.4 CPU クロックの設定

図 5.5にCPU クロックの設定のフローチャートを示します。

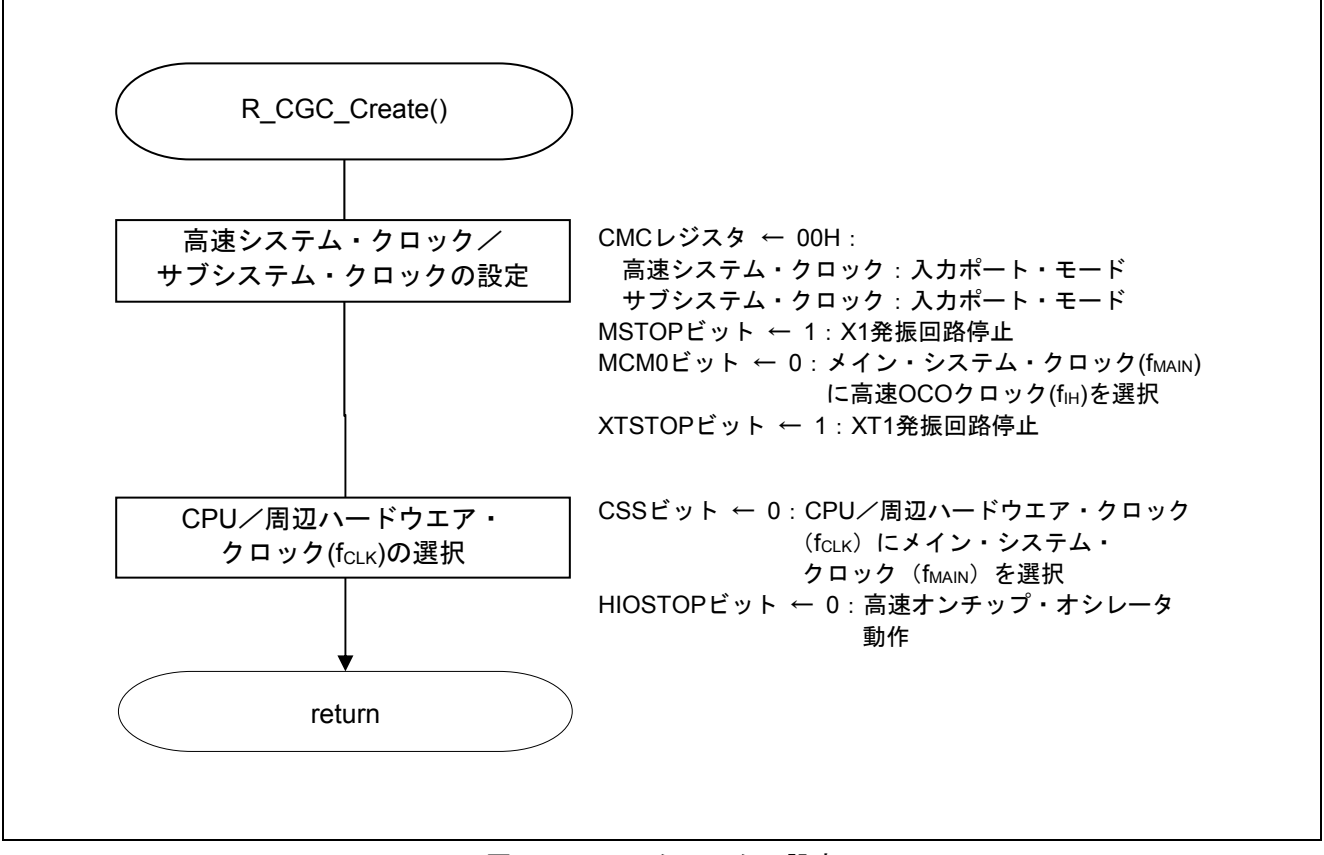

図 5.5 CPU クロックの設定

注意 CPU クロックの設定 (R\_CGC\_Create()) については、RL78/G13 初期設定 (R01AN0451J) アプリケー ションノート"フローチャート"を参照して下さい。

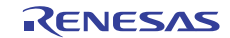

#### 5.11.5 シリアル・インタフェース IICA の設定

図 5.6にシリアル・インタフェース IICA の設定 (1/2)、図 5.7にシリアル・インタフェース IICA の設定 (2/2)のフローチャートを示します。

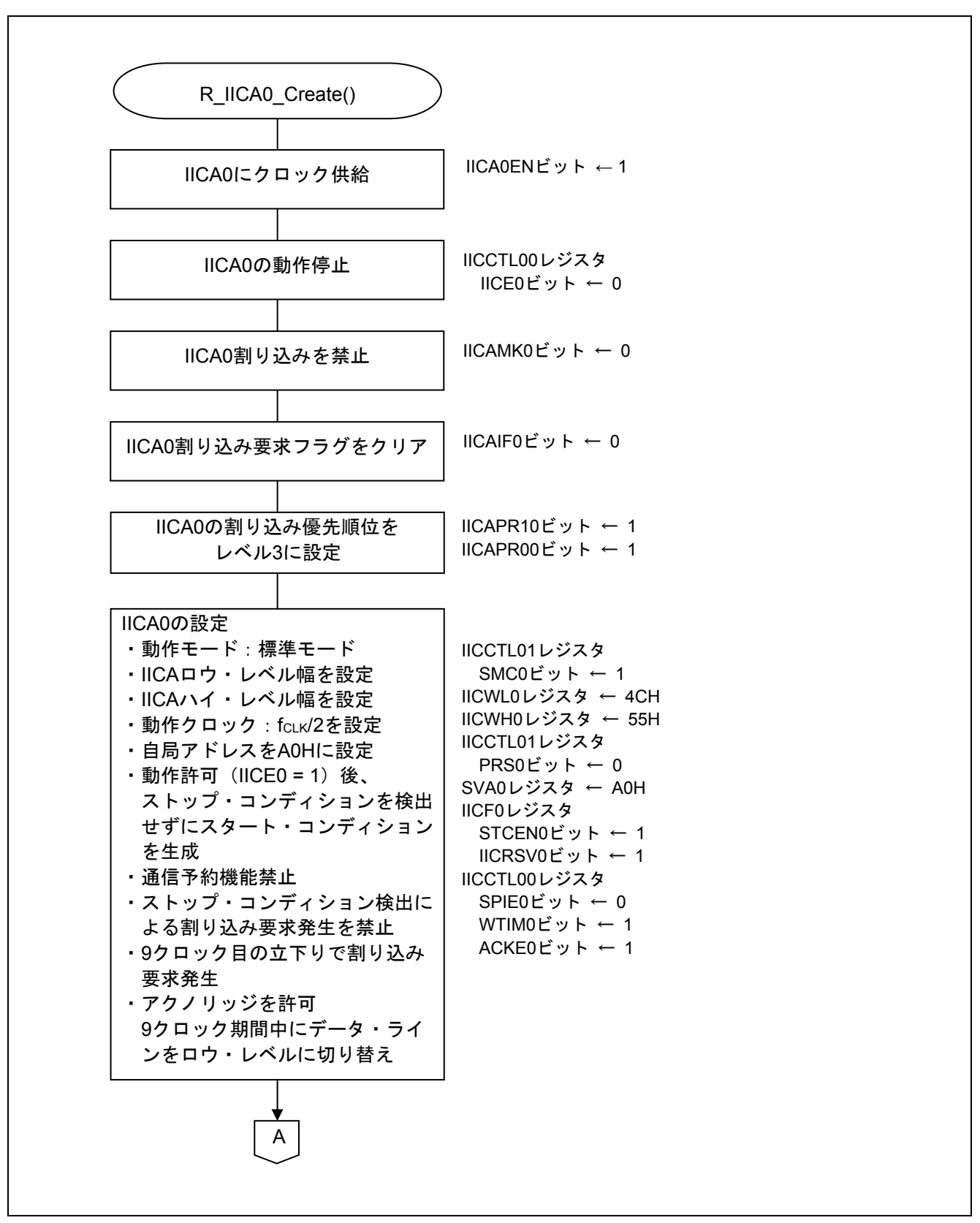

図 5.6 シリアル・インタフェース IICA の設定 (1/2)

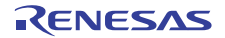

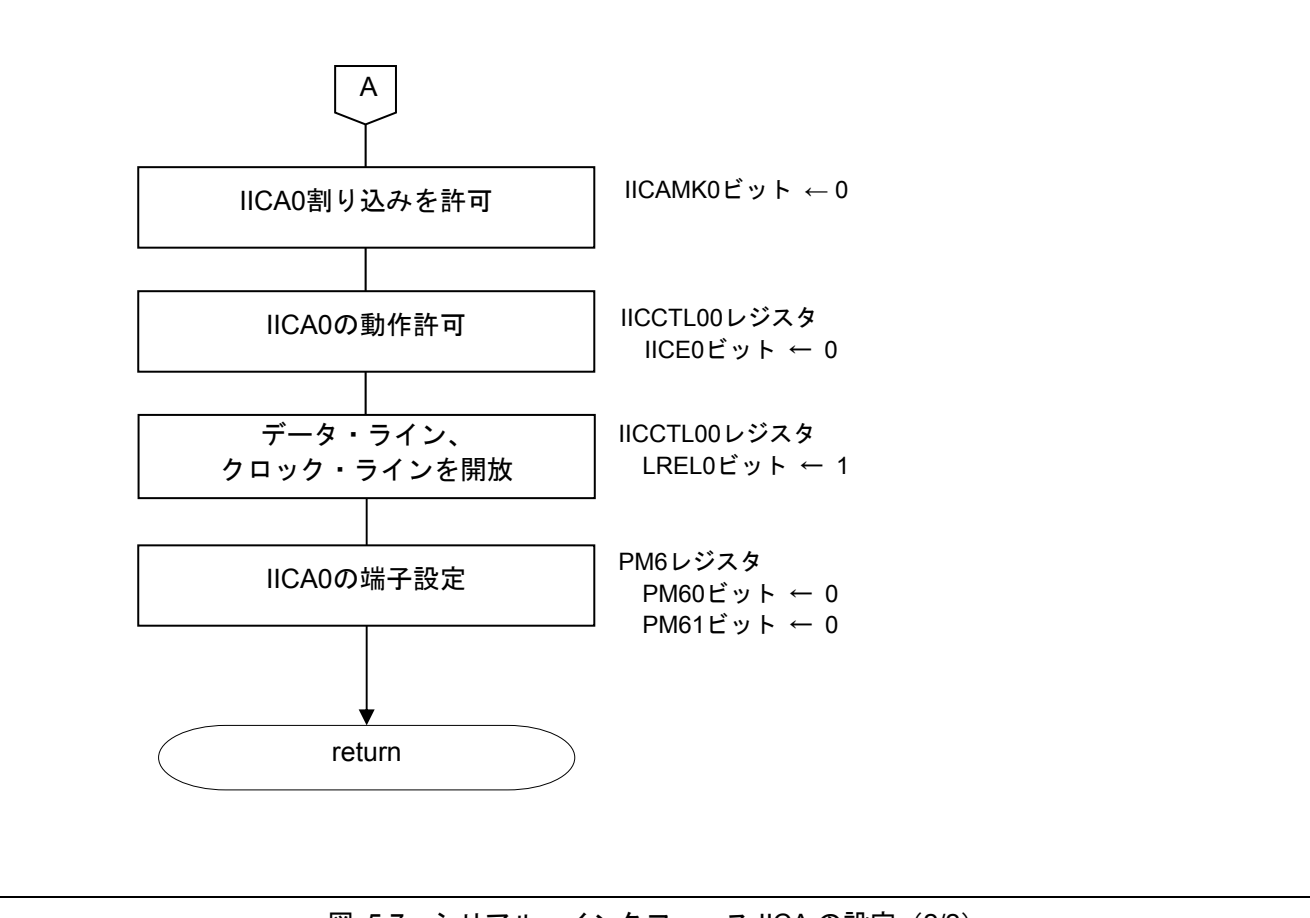

図 5.7 シリアル・インタフェース IICA の設定 (2/2)

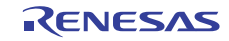

### 5.11.6 メイン処理

図 5.8にメイン処理(1/2)、図 5.9にメイン処理(2/2)のフローチャートを示します。

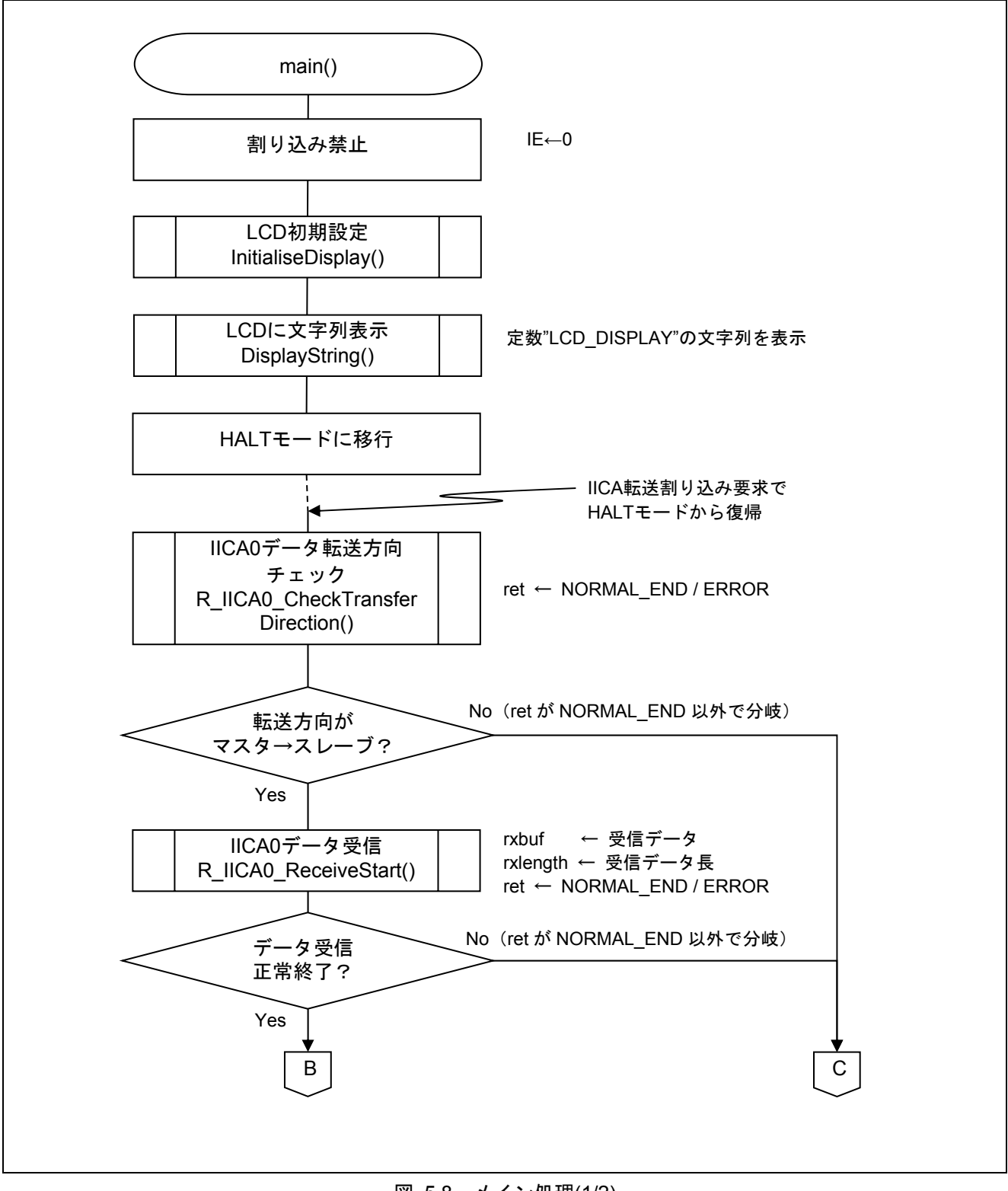

#### 図 5.8 メイン処理(1/2)

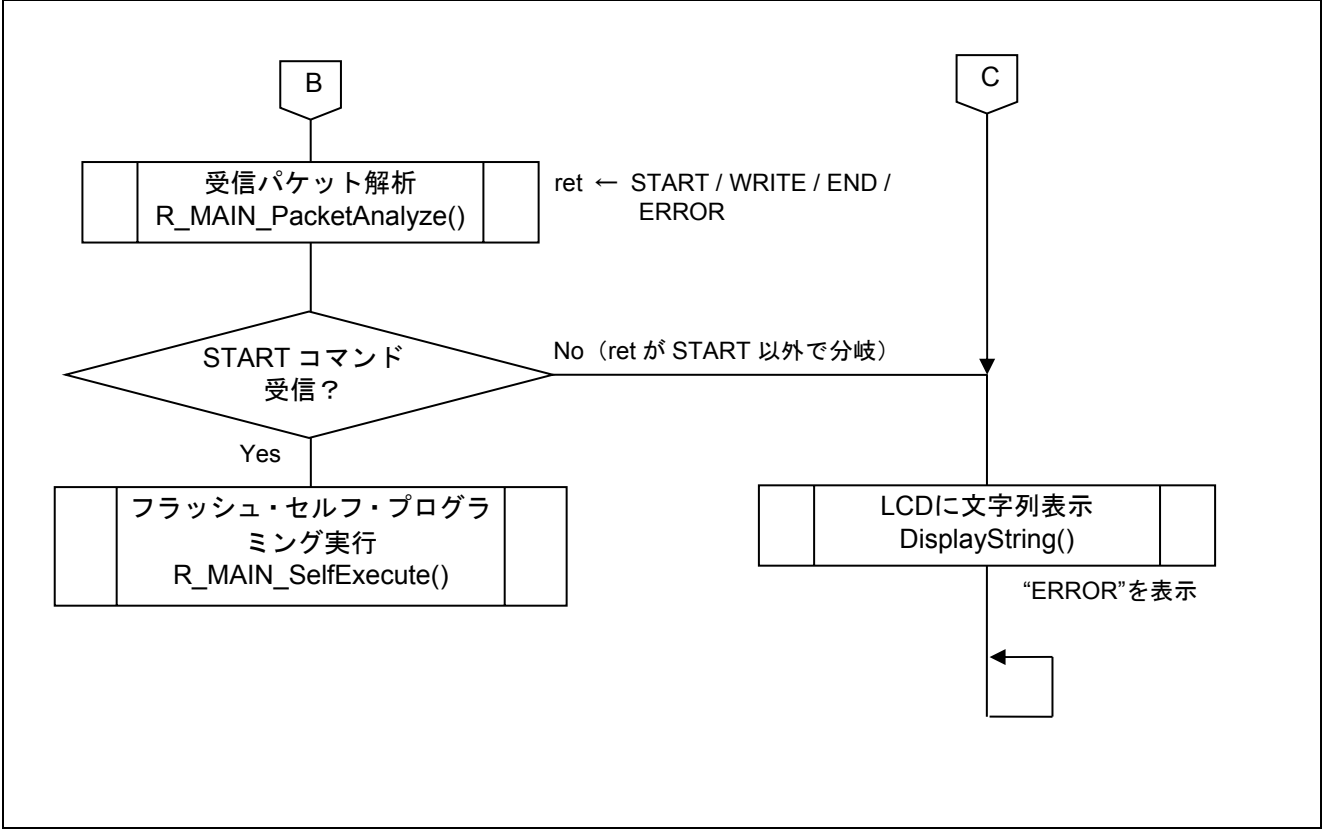

図 5.9 メイン処理(2/2)

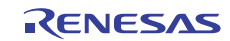

### 5.11.7 IICA0 データ転送方向チェック

図 5.10にIICA0 データ転送方向チェックのフローチャートを示します。

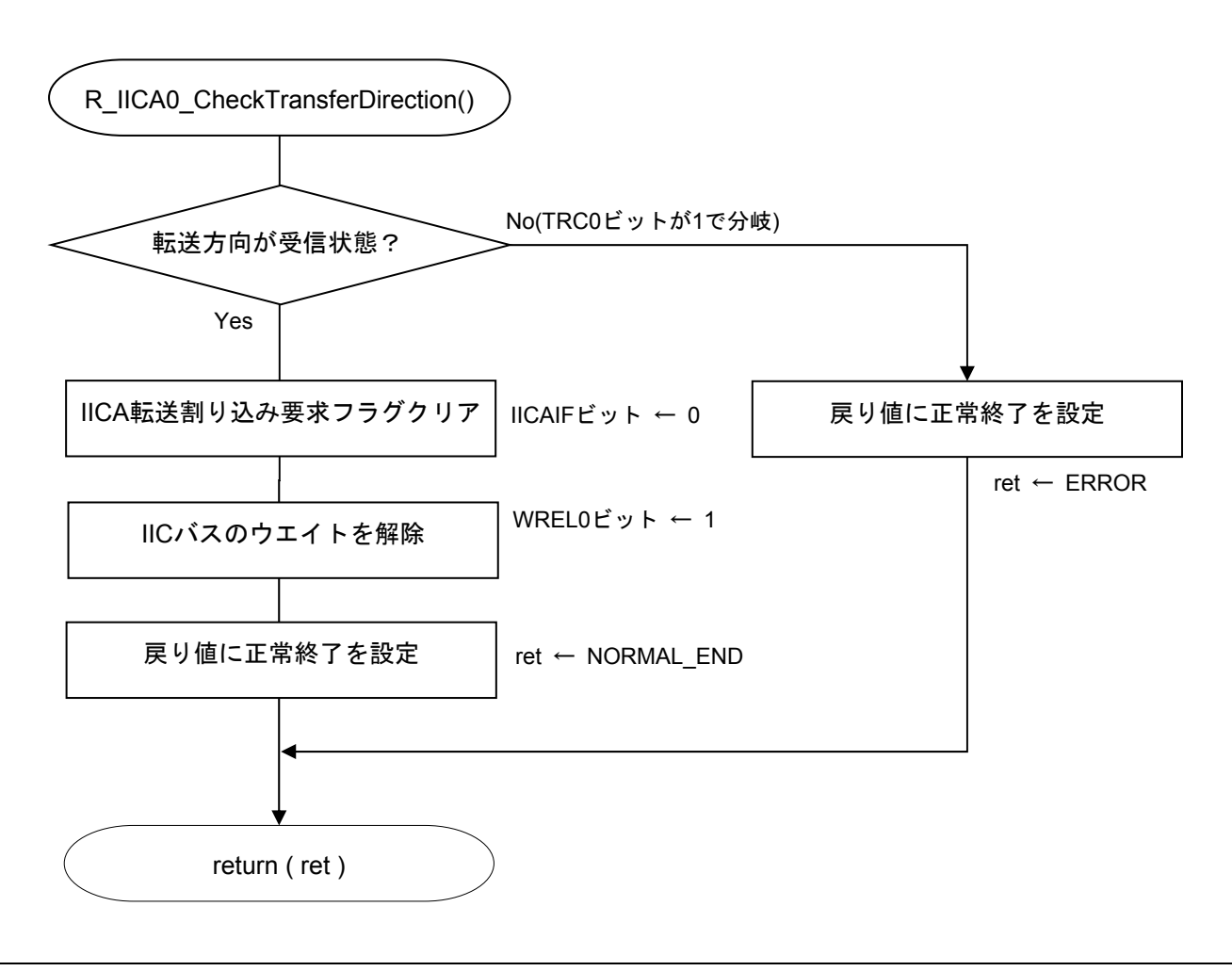

図 5.10 IICA0 データ転送方向チェック

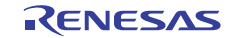

### 5.11.8 IICA0 データ受信

図 5.11にIICA0 データ受信(1/3)、図 5.12にIICA0 データ受信(2/3)、図 5.13にIICA0 データ受信(3/3)のフロー チャートを示します。

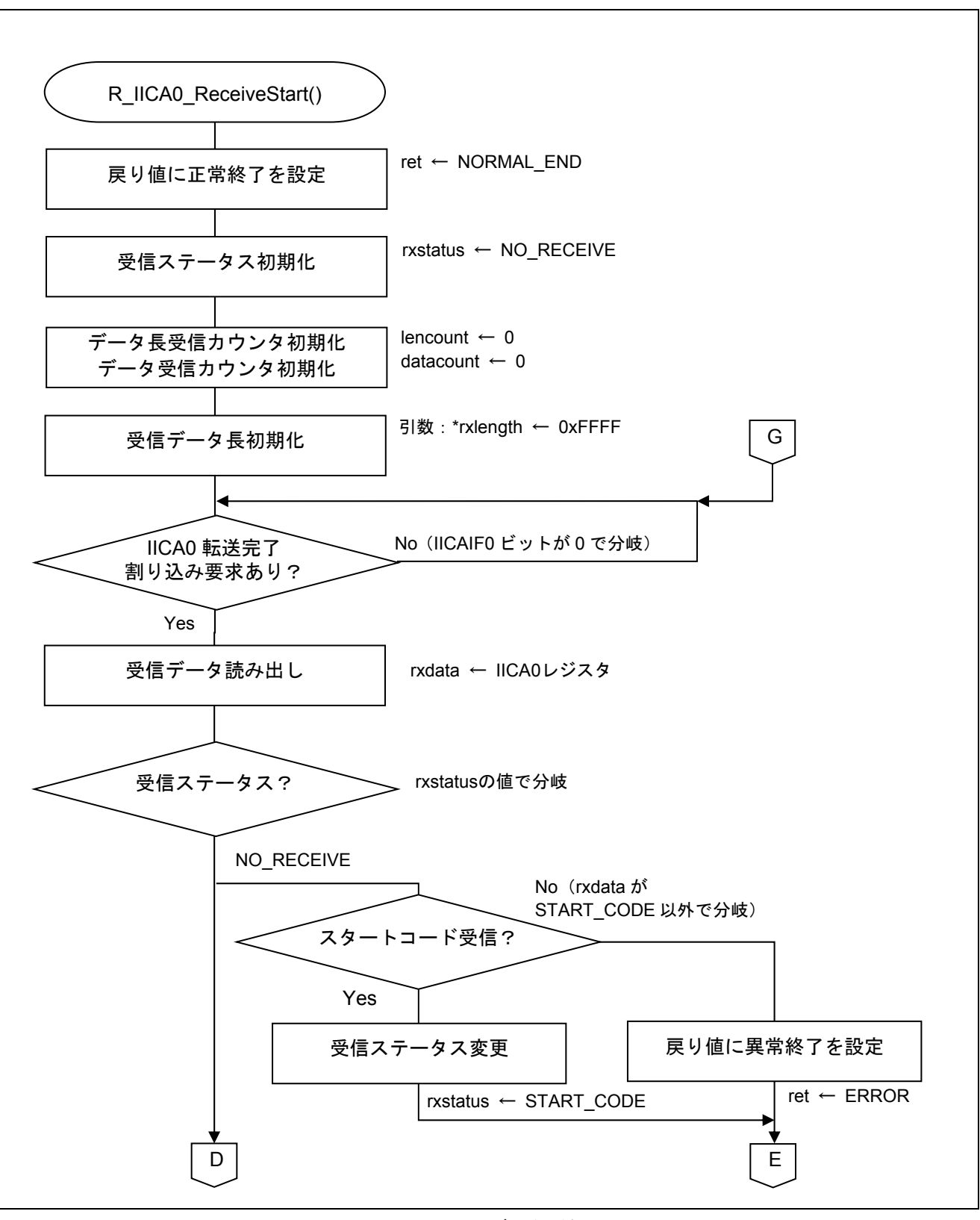

#### 図 5.11 IICA0 データ受信(1/3)

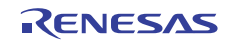

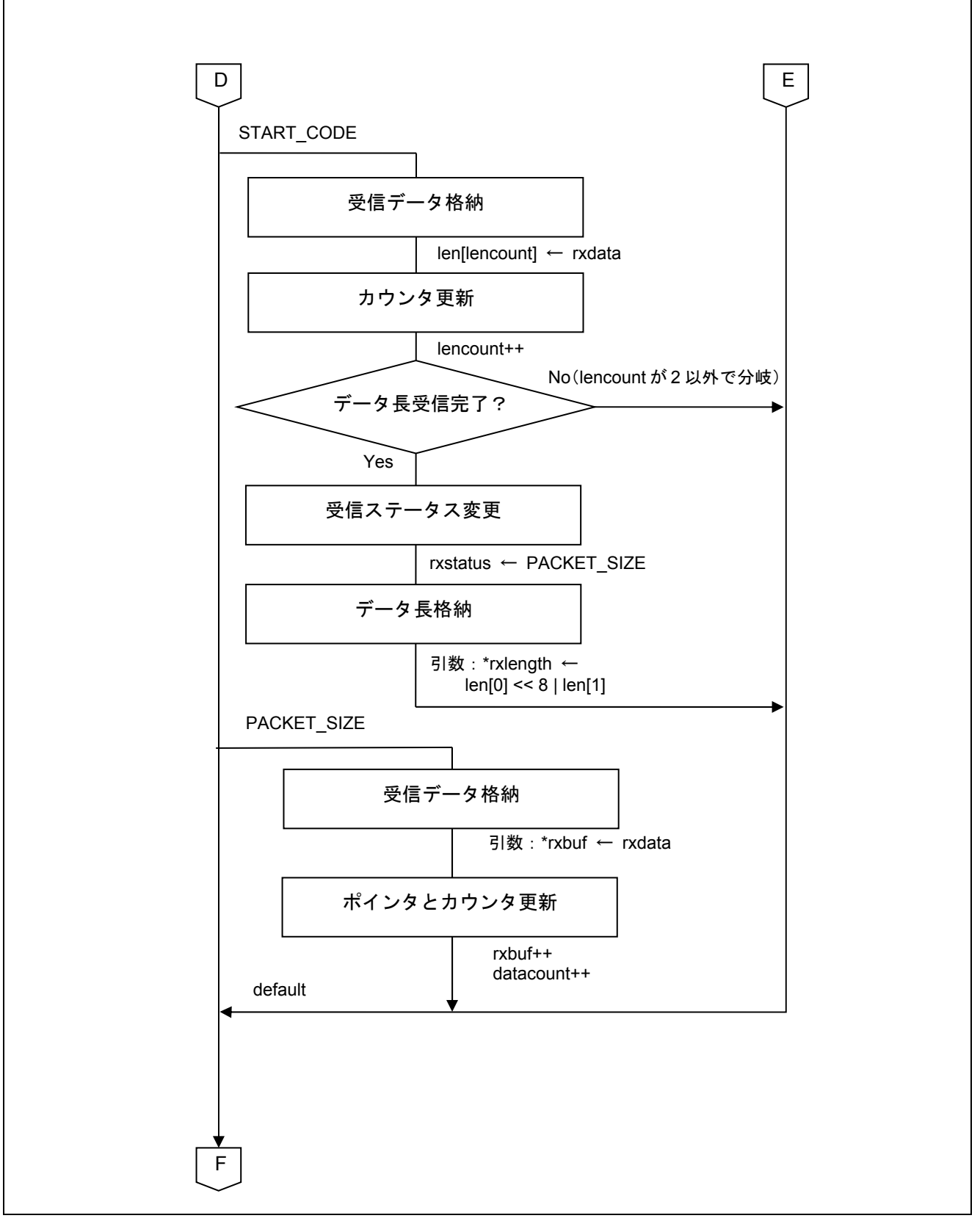

### 図 5.12 IICA0 データ受信(2/3)

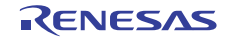

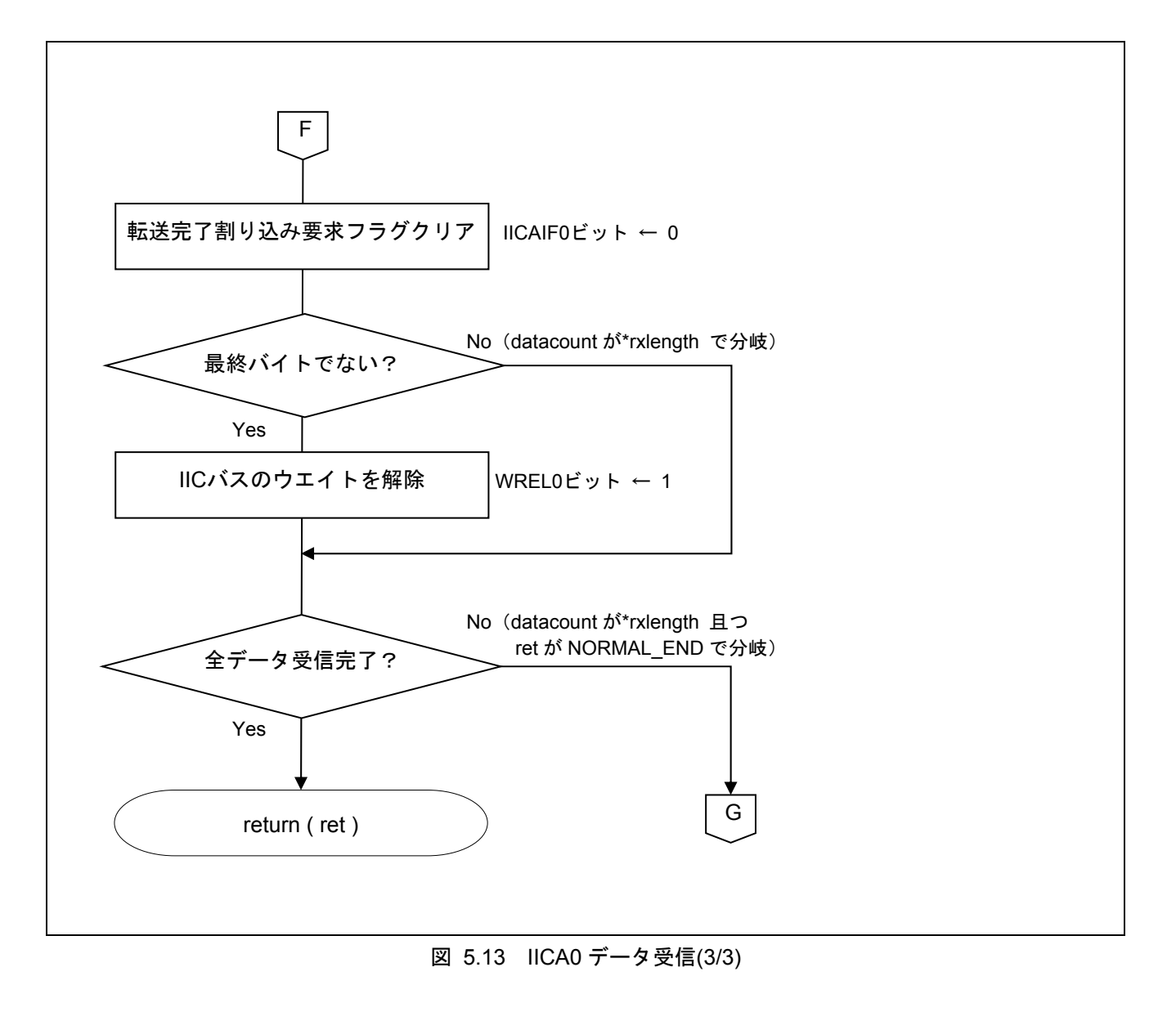

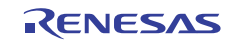

### 5.11.9 受信パケット解析

図 5.14に受信パケット解析のフローチャートを示します。

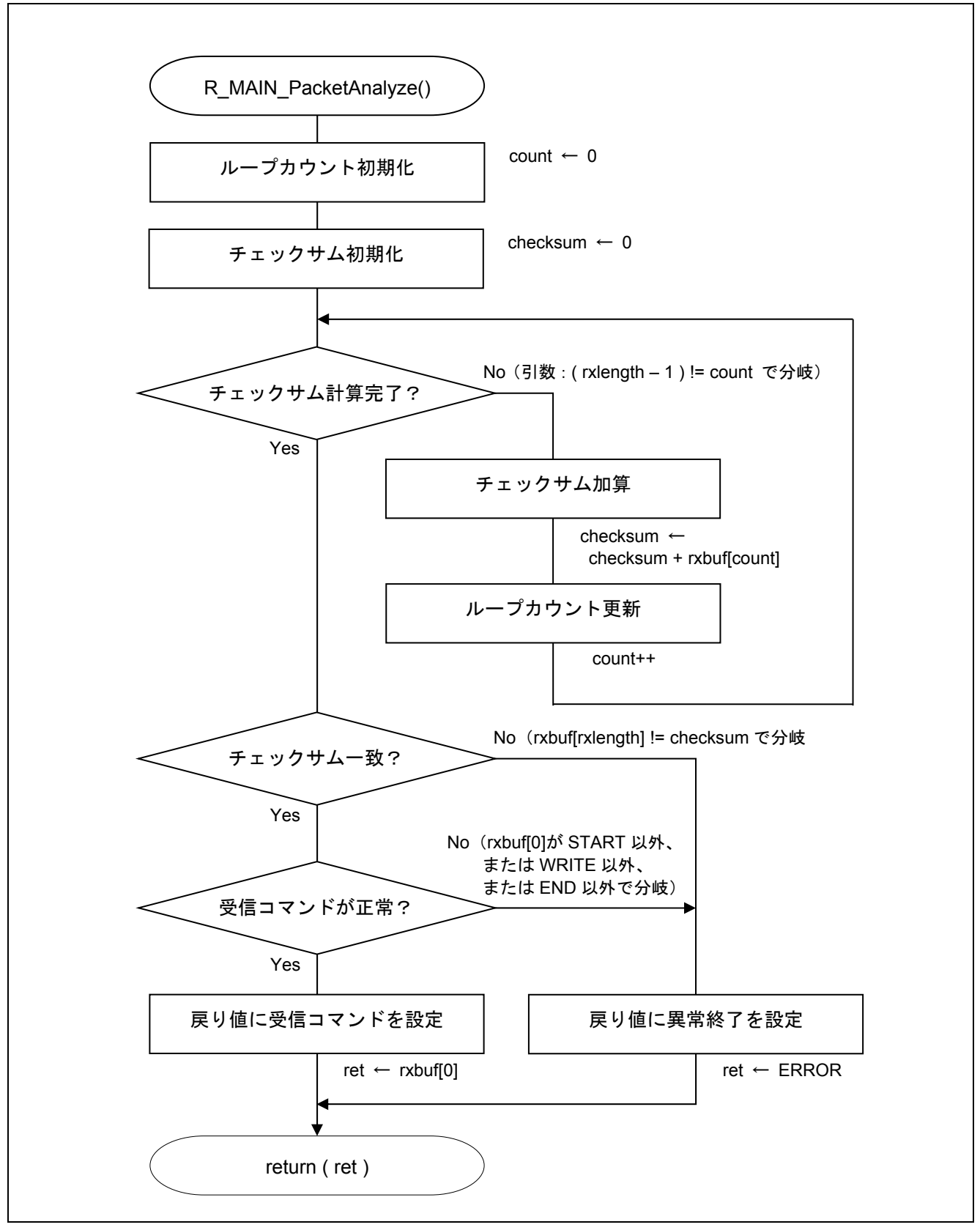

図 5.14 受信パケット解析

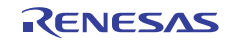

5.11.10 フラッシュ・セルフ・プログラミング実行

図 5.15にフラッシュ・セルフ・プログラミング実行のフローチャートを示します。

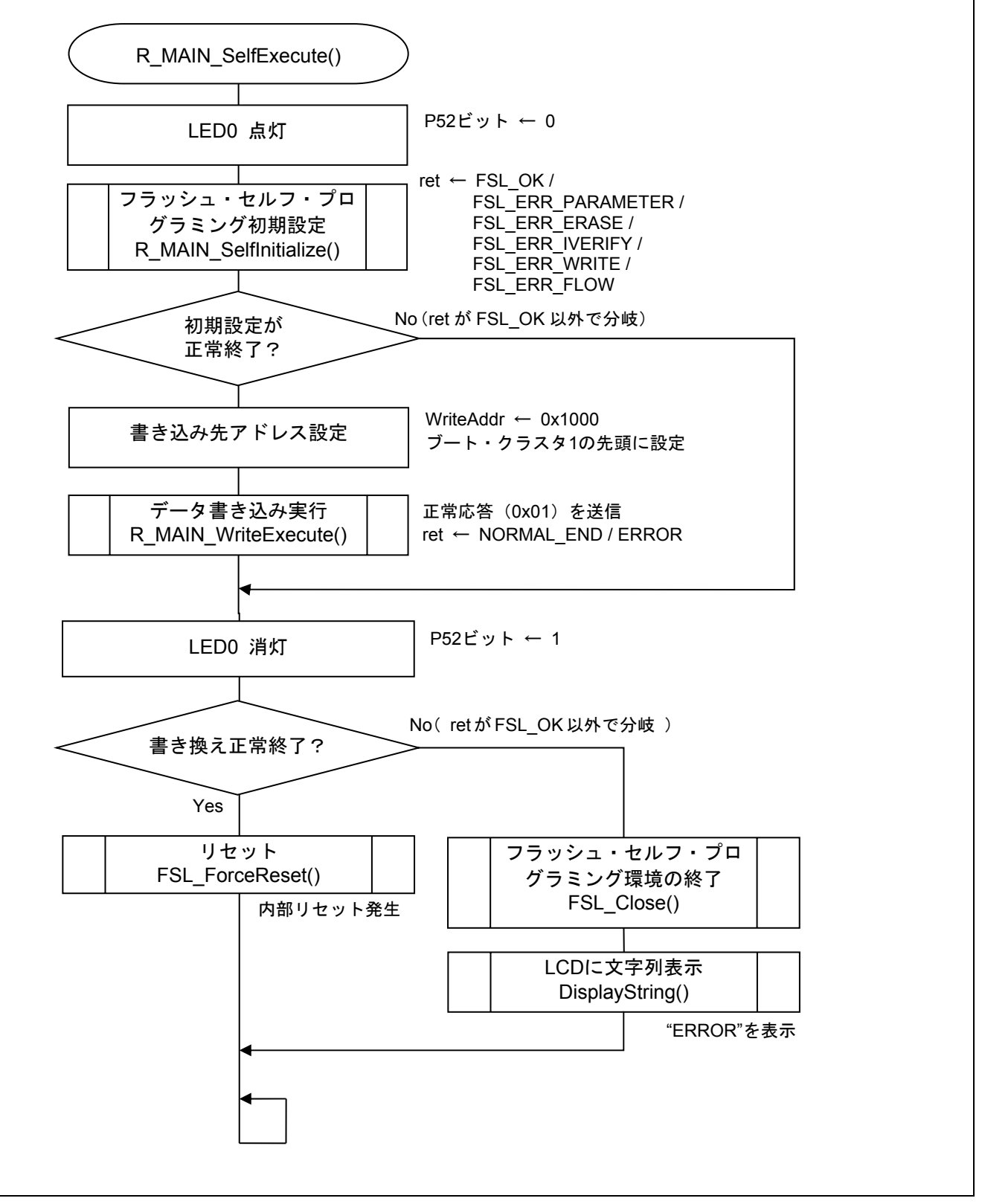

図 5.15 フラッシュ・セルフ・プログラミング実行

### 5.11.11 フラッシュ・セルフ・プログラミング初期設定

図 5.16にフラッシュ・セルフ・プログラミング初期設定(1/2)、図 5.17にフラッシュ・セルフ・プログラミ ング初期設定(2/2)のフローチャートを示します。

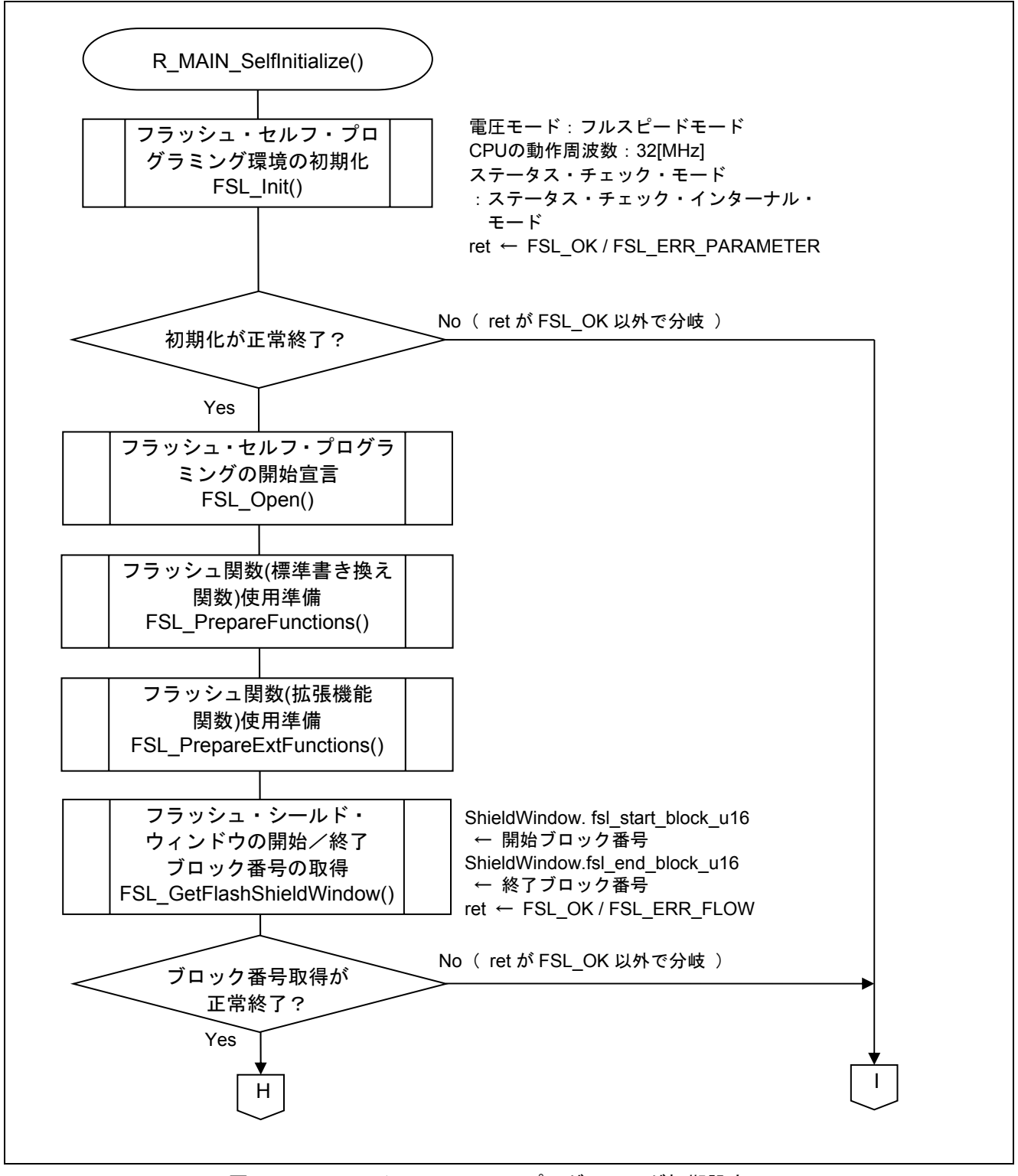

図 5.16 フラッシュ・セルフ・プログラミング初期設定(1/2)

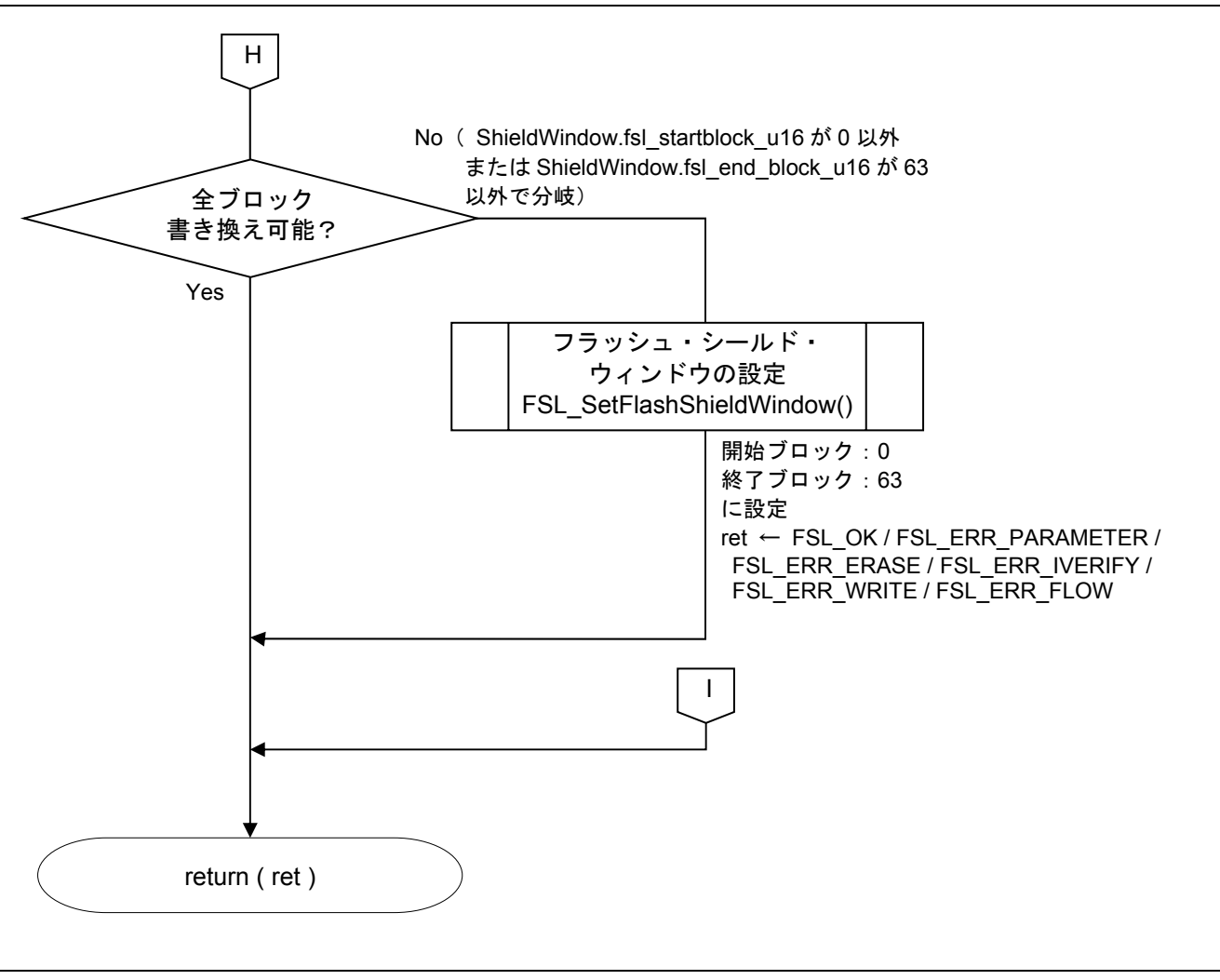

図 5.17 フラッシュ・セルフ・プログラミング初期設定(2/2)

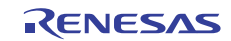

### 5.11.12 フラッシュ書き換え実行

図 5.18にフラッシュ書き換え実行(1/3)、図 5.19にフラッシュ書き換え実行(2/3)、図 5.20にフラッシュ書き 換え(3/3)のフローチャートを示します。

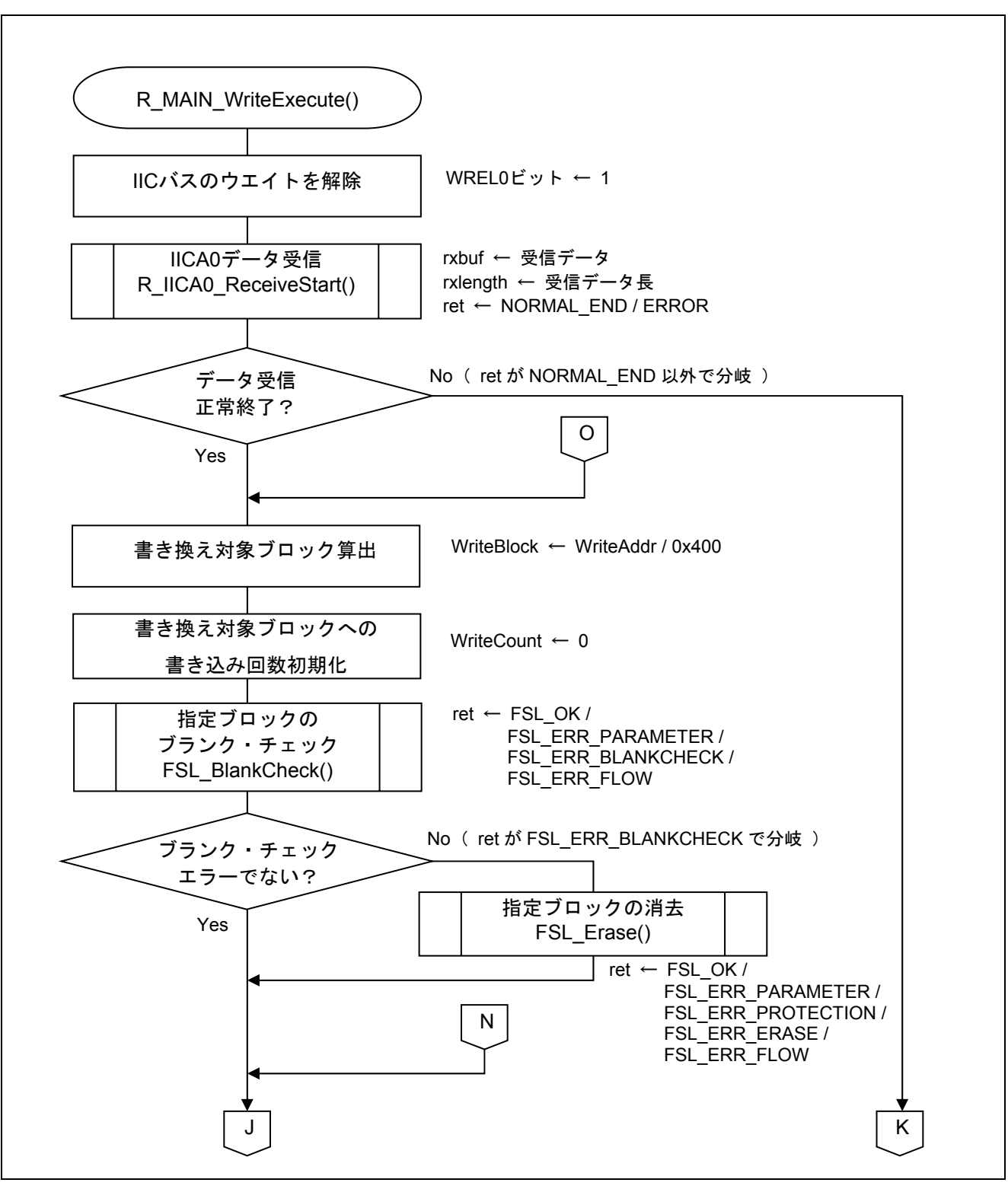

図 5.18 フラッシュ書き換え実行(1/3)

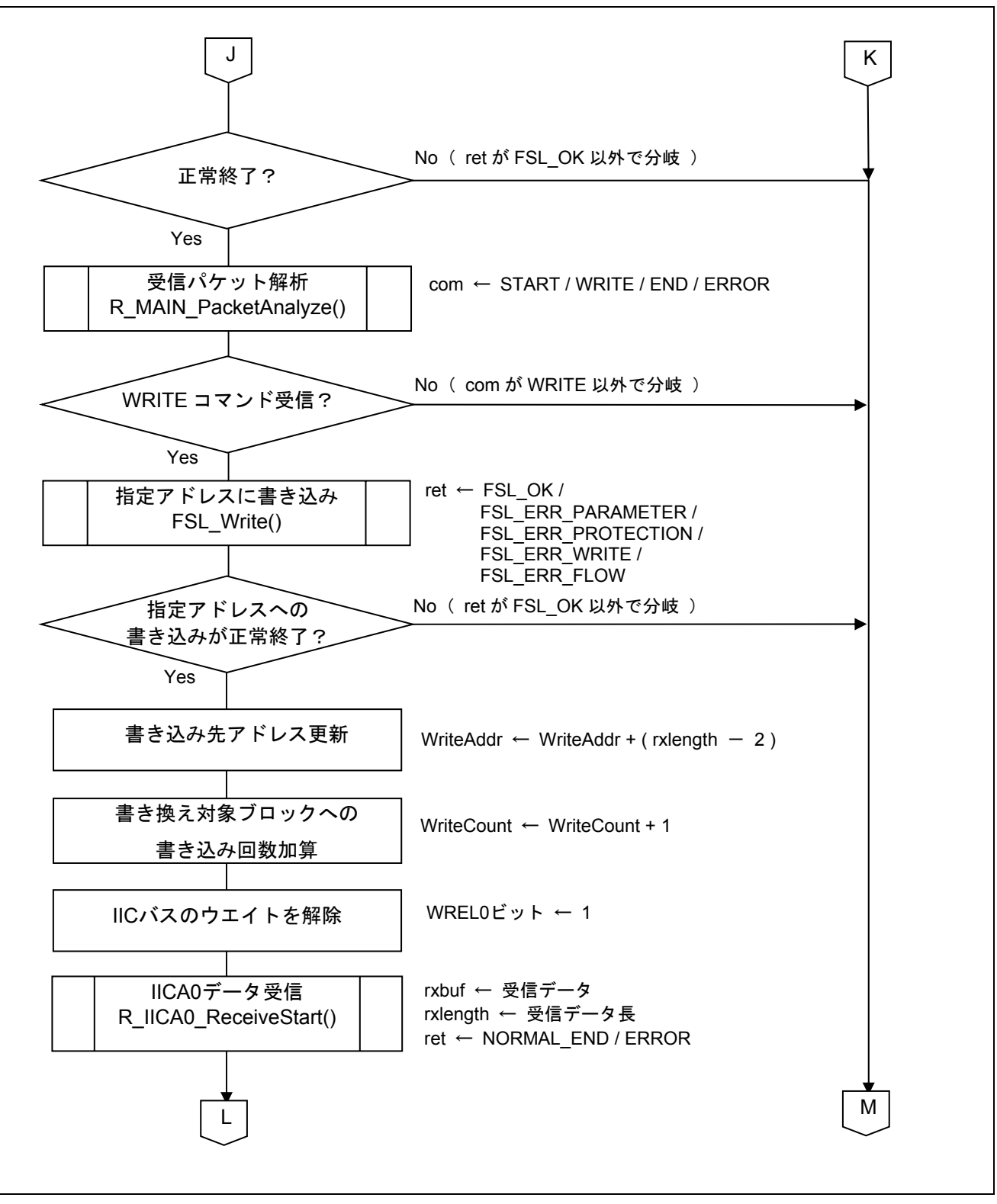

図 5.19 フラッシュ書き換え実行(2/3)

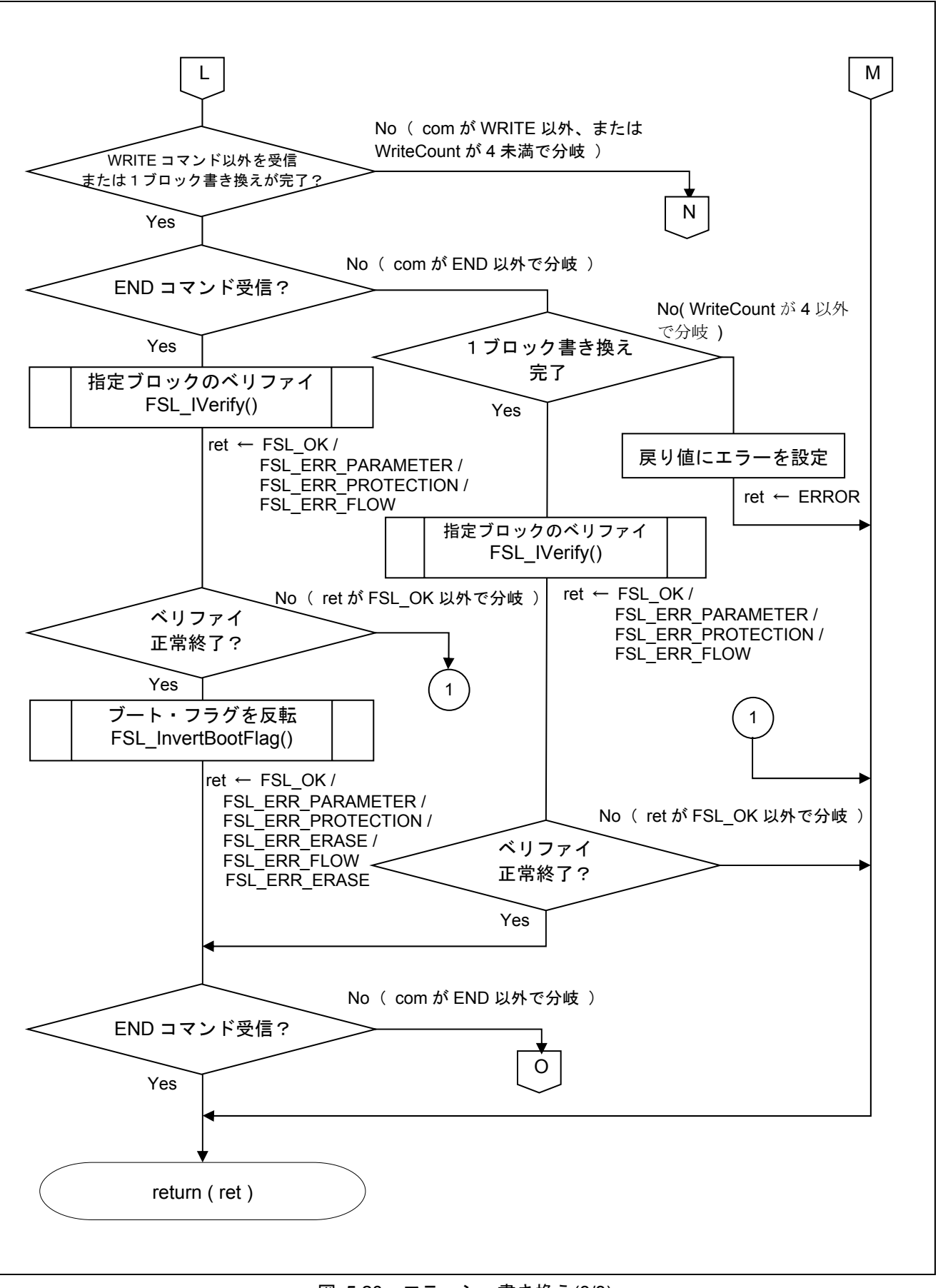

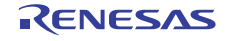

#### 5.12 動作確認方法

サンプル・プログラムの r\_cg\_userdefine.h で定義されている定数 LCD\_DISPLAY の文字列を変更し、プロ ジェクトをリビルドします。作成された HEX ファイルを書き換え用データとして送信側から送信することで、 フラッシュ・セルフ・プログラミングが行われます。送信側と本サンプル・プログラムの通信仕様は、「5.1 通信仕様」を参照してください。

例として、定数 LCD\_DISPLAY を"Ver 2.0 "に変更した場合の動作は以下のようになります。

- (1) LCD に"Ver 1.0"と表示されます。 本サンプル・プログラムでは、定数 LCD\_DISPLAY に"Ver 1.0 "を定義しています。
- (2) 送信側から START コマンドを送信し、通信動作を開始します。 START コマンド送信以降は、「4.1 通信仕様」の通りに送信側と本サンプル・プログラムで通信を行 います。
- (3) WRITE コマンドと書き換え用データを受信し、フラッシュ・セルフ・プログラミングを開始すると、 RSK ボード上の LED0 が点灯します。
- (4) END コマンドを受信すると、LED0 が消灯します。
- (5) リセットが発生し、LCD に"Ver 2.0 "と表示されます。

#### 5.12.1 デバッガで動作確認を行う場合

デバッガ (E1 エミュレータ)接続状態でフラッシュ・セルフ・プログラミングを実行した場合、書き換え 後はデバッガでプログラムの実行を正常に確認できなくなります。書き換え後もデバッガでプログラムの実 行を確認する場合には、書き換え用データとして用いる HEX ファイルを、CS+から出力された状態から変更 を加える必要があります。

具体的には、以下のようにリセット・ベクタ (アドレス 0x00000) をモニタ・プログラムの配置アドレス に書き換え、モニタ・プログラム (アドレス 0x000CE ~ 0x0000D3) 部分も変更を加える必要があります。

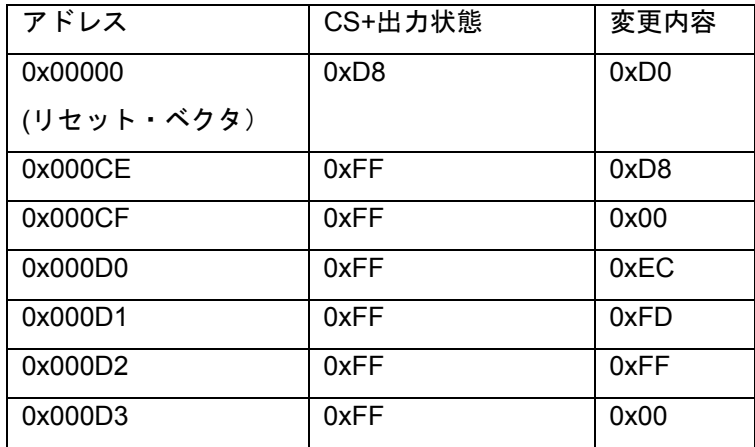

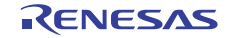

 $\Gamma$ 

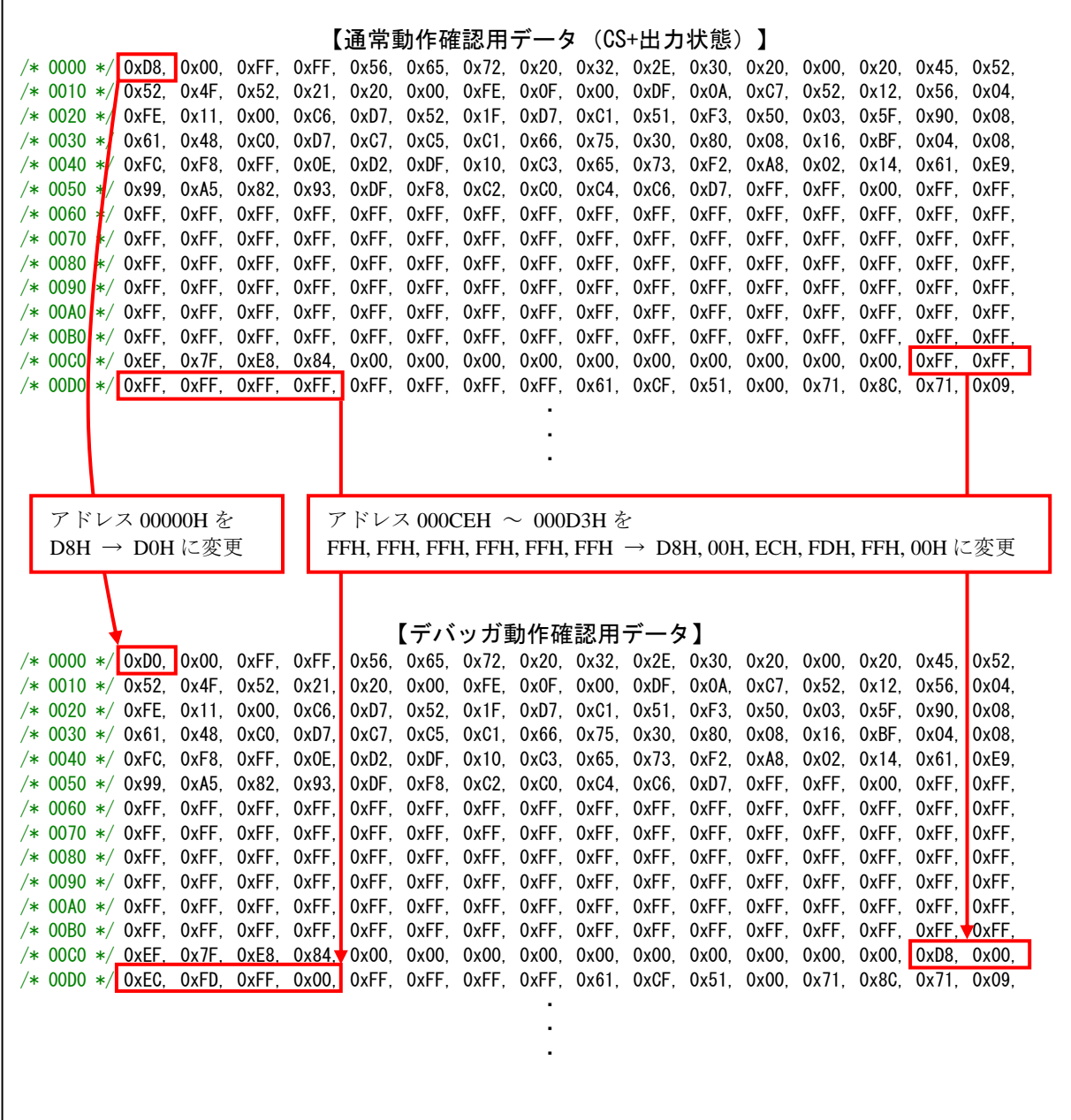

 また、本サンプル・プログラムでは、ブート・クラスタ 1 の書き換えを行った後にブート・フラグを切り ー 3.2、ハッ・シルー ファン・マーク ファー ファン・エッコ コロム 2010 ラにはロジュ・ファブ こみク ラミング・ライブラリの FSL\_ForceReset 関数を使用しますが、デバッガ (E1 エミュレータ)接続時にこの 関数を実行した場合には Break が発生して処理が停止します。Break 発生以降は、デバッガから手動でリセッ トを実行後に再度プログラムを実行する必要があります。

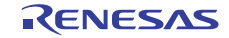

### 6. サンプルコード

サンプルコードは、ルネサス エレクトロニクスホームページから入手してください。

### 7. 参考ドキュメント

RL78/G13 ユーザーズマニュアル ハードウエア編(R01UH0146J) RL78 ファミリ ユーザーズマニュアル ソフトウエア編(R01US0015J) RL78 ファミリ フラッシュ・セルフ・プログラミング・ライブラリ Type01 ユーザーズマニュアル (R01US0050J) (最新版をルネサス エレクトロニクスホームページから入手してください。)

テクニカルアップデート/テクニカルニュース

(最新の情報をルネサス エレクトロニクスホームページから入手してください。)

### ホームページとサポート窓口

ルネサス エレクトロニクスホームページ http://japan.renesas.com/

お問合せ先 http://japan.renesas.com/inquiry

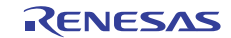

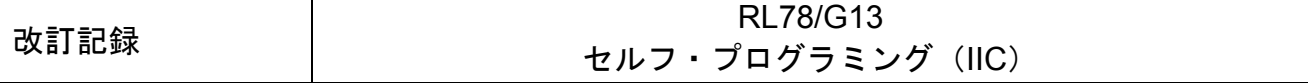

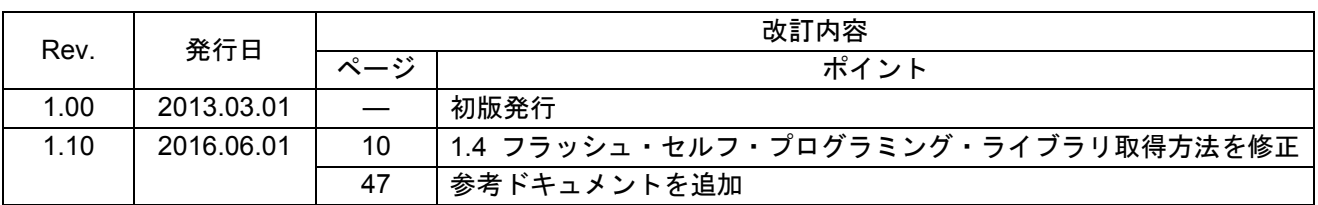

すべての商標および登録商標は、それぞれの所有者に帰属します。

#### 製品ご使用上の注意事項

ここでは、マイコン製品全体に適用する「使用上の注意事項」について説明します。個別の使用上の注意 事項については、本ドキュメントおよびテクニカルアップデートを参照してください。

1. 未使用端子の処理 【注意】未使用端子は、本文の「未使用端子の処理」に従って処理してください。 CMOS 製品の入力端子のインピーダンスは、一般に、ハイインピーダンスとなっています。未使用 端子を開放状態で動作させると、誘導現象により、LSI 周辺のノイズが印加され、LSI 内部で貫通電 流が流れたり、入力信号と認識されて誤動作を起こす恐れがあります。未使用端子は、本文「未使用 端子の処理」で説明する指示に従い処理してください。 2. 電源投入時の処置 【注意】電源投入時は,製品の状態は不定です。 電源投入時には、LSI の内部回路の状態は不確定であり、レジスタの設定や各端子の状態は不定で す。 外部リセット端子でリセットする製品の場合、電源投入からリセットが有効になるまでの期間、端子 の状態は保証できません。 同様に、内蔵パワーオンリセット機能を使用してリセットする製品の場合、電源投入からリセットの かかる一定電圧に達するまでの期間、端子の状態は保証できません。 3. リザーブアドレス(予約領域)のアクセス禁止 【注意】リザーブアドレス(予約領域)のアクセスを禁止します。 アドレス領域には、将来の機能拡張用に割り付けられているリザーブアドレス(予約領域)がありま す。これらのアドレスをアクセスしたときの動作については、保証できませんので、アクセスしない ようにしてください。 4. クロックについて 【注意】リセット時は、クロックが安定した後、リセットを解除してください。 プログラム実行中のクロック切り替え時は、切り替え先クロックが安定した後に切り替えてくださ い。 リセット時、外部発振子(または外部発振回路)を用いたクロックで動作を開始するシステムでは、 クロックが十分安定した後、リセットを解除してください。また、プログラムの途中で外部発振子 (または外部発振回路)を用いたクロックに切り替える場合は、切り替え先のクロックが十分安定し てから切り替えてください。 5. 製品間の相違について 【注意】型名の異なる製品に変更する場合は、製品型名ごとにシステム評価試験を実施してくださ い。 同じグループのマイコンでも型名が違うと、内部 ROM、レイアウトパターンの相違などにより、電

気的特性の範囲で、特性値、動作マージン、ノイズ耐量、ノイズ輻射量などが異なる場合がありま す。型名が違う製品に変更する場合は、個々の製品ごとにシステム評価試験を実施してください。

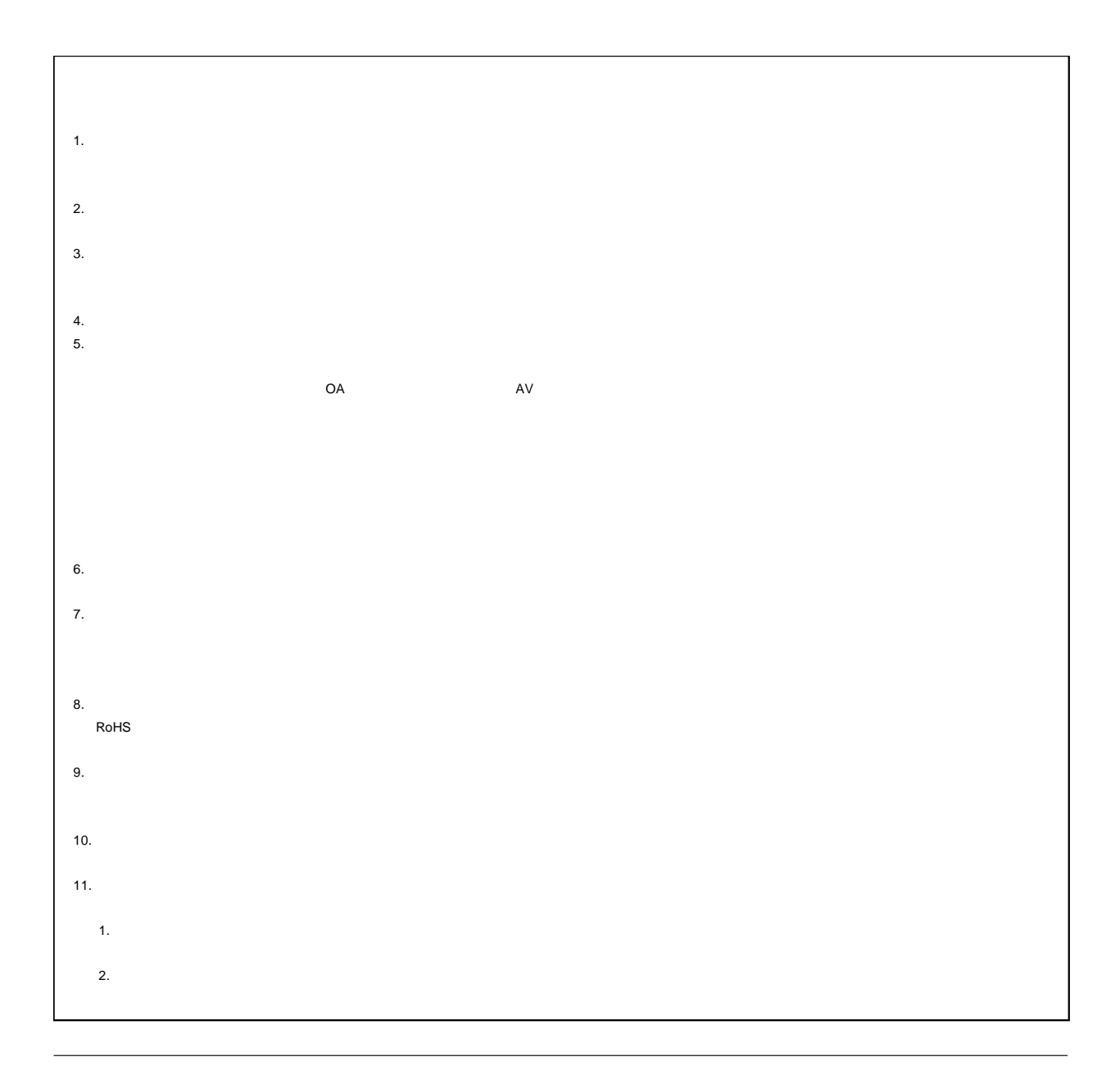

# RENESAS

### ルネサスエレクトロニクス株式会社

http://www.renesas.com

135-0061 3-2-24

■技術的なお問合せおよび資料のご請求は下記へどうぞ。 総合お問合せ窓口:http://japan.renesas.com/contact/

© 2016 Renesas Electronics Corporation. All rights reserved. Colophon 4.0